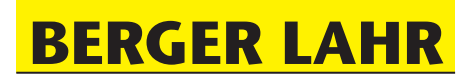

# **Technical Documentation**

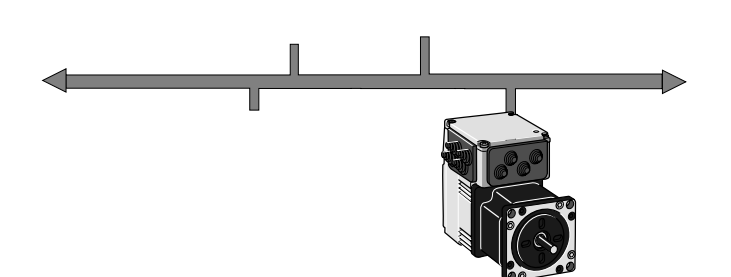

Field bus protocol for the IclA IFx Intelligent Compact Drive

## **Profibus DP**

Order no.: 0098 441 113 193 Edition: -000 09.03

Berger Lahr GmbH & Co. KG Breslauer Str. 7 D-77933 Lahr

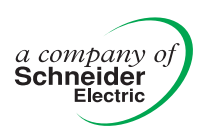

## <span id="page-1-0"></span>**Important information**

Berger Lahr drive systems are products intended for general use that conform to the state of the art in technology and are designed to eliminate dangers as much as possible. However, drives and drive controllers that are not specifically designed for safety engineering functions are general engineering equipment that is not approved for applications in which the drive functions could endanger persons. Unexpected or unbraked movements can never be completely excluded without additional safety equipment. For this reason no person should be in the danger zone of the drives unless additional suitable safety equipment is installed to prevent danger to persons. This is applicable for the machine in production operation and for all repairs and maintenance work on drives and machine. The machine must be designed to ensure personal safety. Suitable precautions must also be taken to prevent property damage.

For more information see the chapter on safety.

We reserve the right to make technical changes.

All information refers to specifications and not to assured properties.

Most product designations are registered trademarks of their proprietors, even when not specifically noted.

## <span id="page-2-0"></span>**Table of Contents**

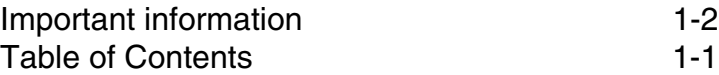

## **[1 Introduction](#page-8-0)**

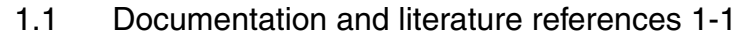

[1.2 Directives and standards 1-1](#page-8-2)

## **[2 Safety](#page-10-0)**

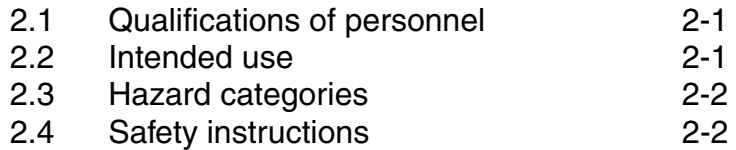

## **[3 Basics](#page-14-0)**

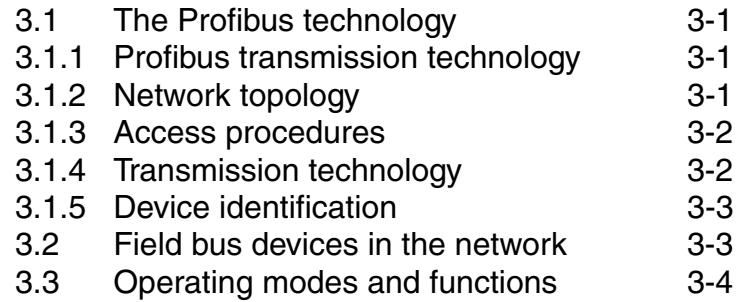

## **[4 Installation](#page-18-0)**

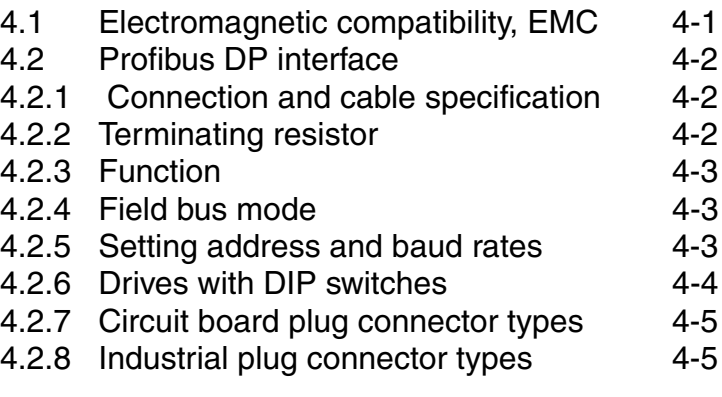

## **[5 Commissioning](#page-24-0)**

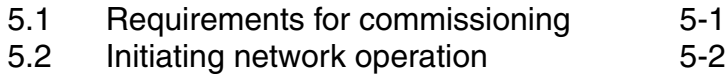

[5.3 Running function test 5-2](#page-25-1)

## **[6 Profibus communication](#page-26-0)**

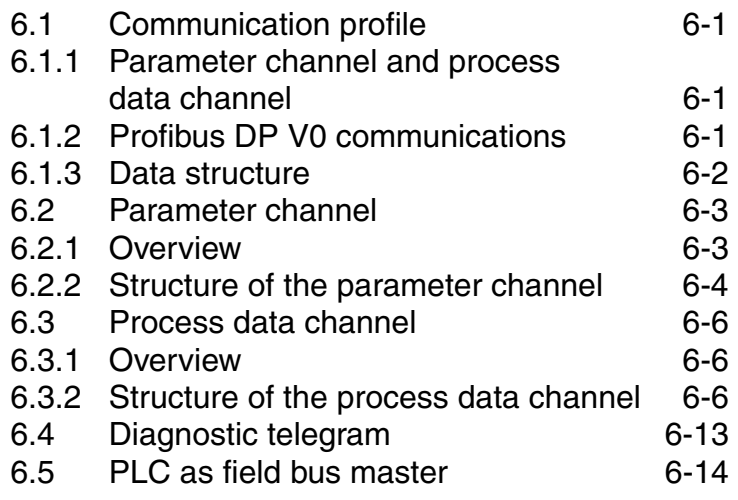

## **[7 Examples](#page-42-0)**

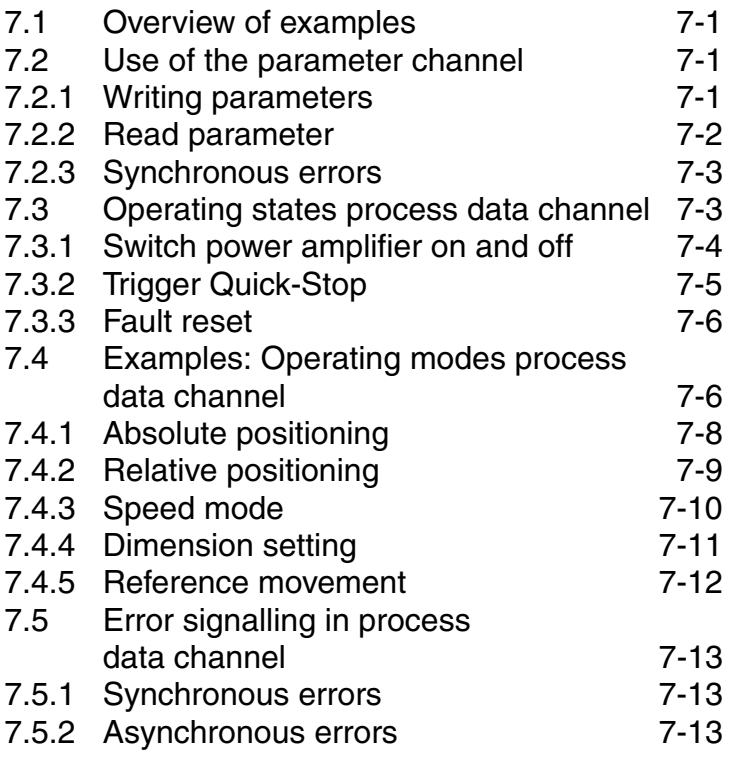

## **[8 Diagnostics and troubleshooting](#page-56-0)**

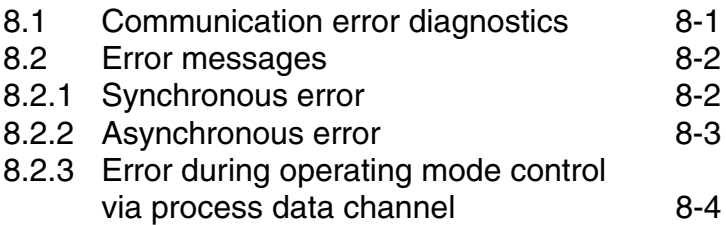

## **[9 Parameters](#page-60-0)**

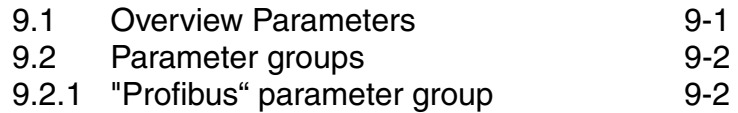

## **[10 Accessories and spare parts](#page-62-0)**

## **[11 Service, maintenance and disposal](#page-64-0)**

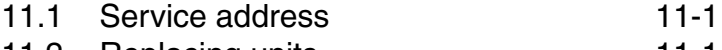

[11.2 Replacing units 11-1](#page-64-2)

## **[12 Supplement](#page-66-0)**

### **[13 Glossaries](#page-68-0)**

[13.1 Terms and abbreviations 13-1](#page-68-1)

## **[14 INDEX](#page-70-0)**

## **Conventions and symbols**

*Instructions for use* Introduction to the following steps

- $\blacktriangleright$  This the 1st work step
- This is the response to the 1st work step
- ▶ This is the 2nd work step
- This is the response to the 2nd work step

Operating instructions consist of an introduction and the actual operational steps.

Unless otherwise specified, the individual operational steps must be executed in the specified sequence.

If there is a significant response to an operational step, this response will be described after the operational step. This enables the correct execution of the operational step to be checked.

*List symbol* Note on the content of the list

- 1st list item
- 2nd list item
	- 1st list subitem
	- 2nd list subitem
- 3rd list item

The actual list, which can consist of one or two levels, follows a note on the content of the list.

The list items are sorted alphanumerically or by priority.

*User notes* The user notes contain general information, not safety instructions.

*This contains additional information on the current subject.*

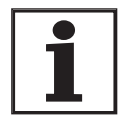

See the Safety chapter for an explanation of the safety instructions.

*Parameter* Parameter are shown as follows:

Group.Name Index:Subindex

## <span id="page-8-0"></span>**1 Introduction**

This manual describes the online command processing for Intelligent Compact Drives that are addressed via Profibus-DP in the field bus network. Berger Lahr Intelligent Compact Drives are variable speed drives with integrated controller and power electronics. They are available in stepper motor and EC motor designs in various models. *IFS stepper motor* The IclA IFS compact drive consists of a permanently excited synchronous motor (stepper motor) with integrated controller and power electronics. The compact drive can optionally be fitted with a gearbox and a holding brake. Another option is an internal Hall sensor, which sends an index pulse and can be used for blocking detection. *IFE EC motor* The IclA IFE compact drive consists of an electronically commutated EC motor with integrated controller and power electronics and spur-wheel

gear. The compact drive can also be supplied with a PLE planetary ge-

### <span id="page-8-1"></span>**1.1 Documentation and literature references**

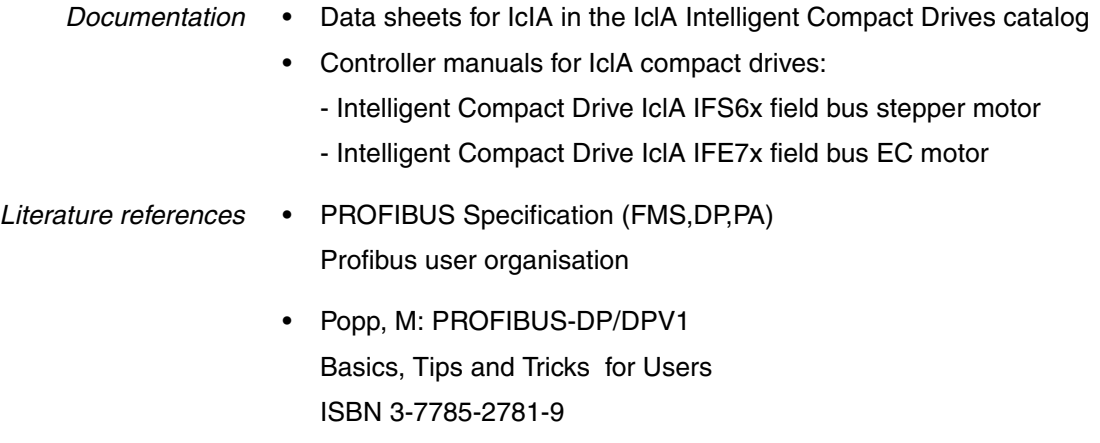

arbox or without a gearbox.

### <span id="page-8-2"></span>**1.2 Directives and standards**

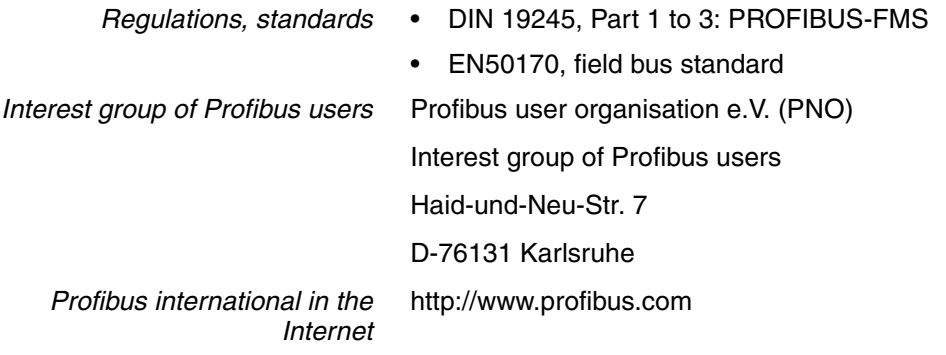

## <span id="page-10-0"></span>**2 Safety**

### <span id="page-10-1"></span>**2.1 Qualifications of personnel**

Only qualified technicians who are familiar with and understand the contents of this manual and other relevant manuals may work on and with this drive system. The technicians must be able to detect potential dangers that may arise by setting parameters, changing parameter values and generally from the mechanical, electrical and electronic equipment.

The technicians must also have the technical training, knowledge and experience to be able to assess the work assigned to them.

The technicians must be familiar with current standards, regulations and accident prevention regulations that must be observed when working on the drive system.

### <span id="page-10-2"></span>**2.2 Intended use**

Berger Lahr drive systems are products intended for general use that conform to the state of the art in technology and are designed to eliminate dangers as much as possible. However, drives and drive controllers that are not specifically designed for safety engineering functions are general engineering equipment that is not approved for applications in which the drive functions could endanger persons. Unexpected or unbraked movements can never be completely excluded without additional safety equipment. For this reason no person should be in the danger zone of the drives unless additional suitable safety equipment is installed to prevent danger to persons. This is applicable for the machine in production operation and for all repairs and maintenance work on drives and machine. The machine must be designed to ensure personal safety. Suitable precautions must also be taken to prevent property damage.

In the system configuration described the drive systems must only be installed in an industrial environment with a fixed connection.

The applicable safety regulations and the specified operating conditions, such as environmental conditions and specifications, must be observed.

The drive systems may be commissioned and operated only after installation in accordance with EMC requirements and the product-specific specifications.

To prevent personal injury and damage to property damaged drive systems must not be installed or operated.

Changes and modifications to the drive systems are not permitted and will render all warranties and liability null and void.

The drive system must be operated only with the specified cables and approved accessories. Use original spare parts whenever possible.

Operation of the drive systems outside the described and specified limit values is not designated use.

## <span id="page-11-0"></span>**2.3 Hazard categories**

Safety notes and general information are indicated by hazard messages in the manual. In addition there are symbols and instructions affixed to the product that warn of possible hazards and help to operate the product safely.

Depending on the seriousness of the hazard, the messages are divided into three hazard categories.

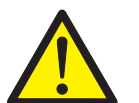

#### **DANGER!**

DANGER indicates an imminently hazardous situation, which, if not avoided, **will result** in death, serious injury, or equipment damage.

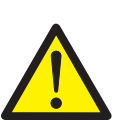

#### **WARNING!**

WARNING indicates a potentially hazardous situation, which, if not avoided, **can result** in death, serious injury, or equipment damage.

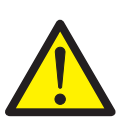

#### **CAUTION!**

CAUTION indicates a potentially hazardous situation, which, if not avoided, **can result** in injury or equipment damage.

### <span id="page-11-1"></span>**2.4 Safety instructions**

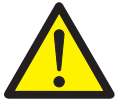

#### **DANGER!**

#### **Danger of injury by complex system!**

When starting field bus operation the attached controllers are generally out of view of the operator and cannot be directly monitored.

• Only start the system when there are no persons within the actuation zone of the moving system components and the system can be operated safely.

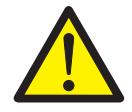

#### **WARNING!**

**Danger of injury and damage to system components by loss of control!**

- The system manufacturer must consider the possible errors that could occur with the signals and in particular the critical functions to ensure a safe status during and after errors. Critical functions include emergency stop and limiting end positions. Observe the accident prevention regulations
- Consideration of possible errors must include unexpected delay and failure of signals or functions
- Separate redundant controller paths must be provided for critical functions.

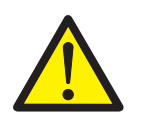

#### **CAUTION!**

**Danger of injury and damage to system components by evaluation of faulty controller commands.**

Data exchange when a PLC is used as a master device can result in inconsistent transmitted data, because the field bus and PLC cycles do not operate synchronously.

• Follow the instructions for operation with a PLC.

## <span id="page-14-0"></span>**3 Basics**

### <span id="page-14-1"></span>**3.1 The Profibus technology**

### <span id="page-14-2"></span>**3.1.1 Profibus transmission technology**

The Profibus is a serial field bus system in which devices from different manufacturers can be networked together without special interface adaptations. Profibus is available in three versions that can handle time-critical and complex communications tasks:

- Profibus FMS
- Profibus-PA
- Profibus-DP

Profibus FMS (FMS: Field bus Message Specification) is a universal, flexible solution for communications tasks in general automation engineering and is, for example, used for communications between production cells.

Profibus-PA (PA: Process Automation) is primarily used in process engineering, such as process automation. A feature of Profibus-PA networks is the option of using sensors and actuators in explosive environments and data communications and power supply over the bus.

Profibus-DP (DP: Decentralised Peripheral) is the fast Profibus type, which is specially designed for communications in production. Characteristics are simple integration of new devices into the bus and high transmission speeds.

Drive systems with Profibus-DP are equipped for operation in Profibus-DP networks. They support various parameterising telegrams in accordance with the Profibus-DP V0 specification.

### <span id="page-14-3"></span>**3.1.2 Network topology**

A Profibus-DP network consists of one or more master devices and slave devices. All devices are linked together over the Profibus-DP network cable.

- *Master* Masters are active bus devices that control data traffic in the network. The following are examples of master devices:
	- Automation devices, e.g. PLC
	- PCs
	- Programming devices.
	- *Slave* Slaves are passive bus devices. They receive control commands and supply data to the master. The following are examples of slave devices:
		- Input/output modules
		- Drive systems
		- Sensors and actuators.

### <span id="page-15-0"></span>**3.1.3 Access procedures**

There are two possible access procedures for the variety of network devices on the bus:

- Token-passing procedure
- Master-slave procedure
- *Token-passing procedure* The token-passing procedure is used between multiple master devices in a Profibus-DP network. The master devices form a logical token ring in which every master receives transmission authorisation in succession for a specified period.
	- *Master-slave procedure* Data exchange with drive controllers is processed with the master-slave procedure. The slave device has a transmit and receive buffer through which it sends and receives data. The master reserves a memory range with transmit and receive buffer for every slave.

Data is exchanged cyclically between master and slave. The master sends command information to the slave and in the next cycle receives the data sent by the slave. The bus cycle is extended for transmission of telegram repetitions only in the event of malfunction

Both transmit and receive buffer for data exchange for the drive system are 20 bytes in size.

Drive controllers are integrated into the network as slaves, so they operate in master-slave procedure only and not with token-passing.

### <span id="page-15-1"></span>**3.1.4 Transmission technology**

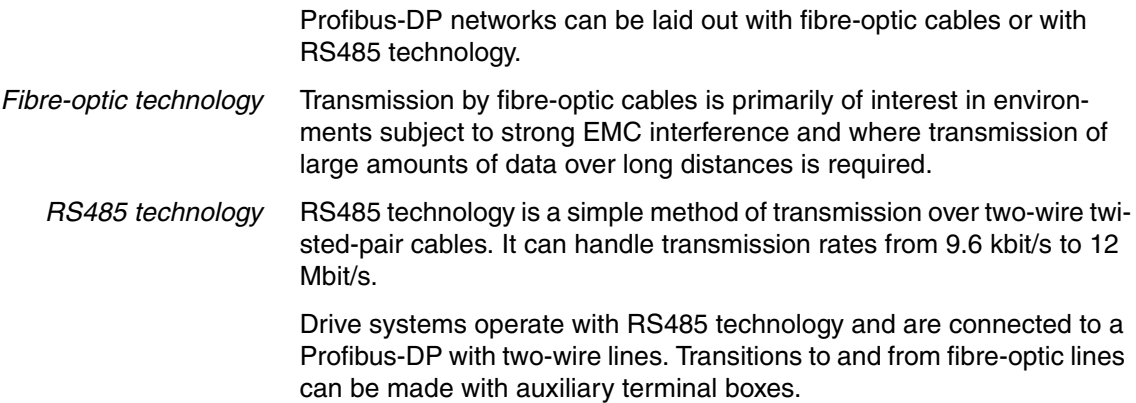

### <span id="page-16-0"></span>**3.1.5 Device identification**

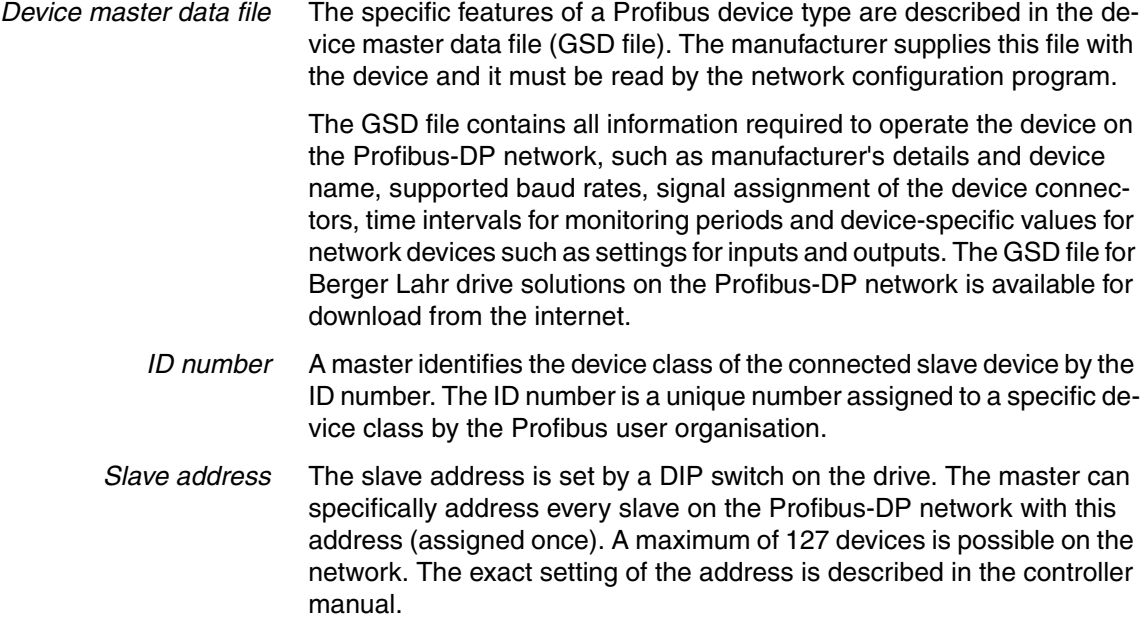

## <span id="page-16-1"></span>**3.2 Field bus devices in the network**

Different field bus devices from Berger Lahr can be operated on the same field bus segment. The Profibus-DP provides a unified basis for exchange of commands and data between Berger Lahr drives and other network devices.

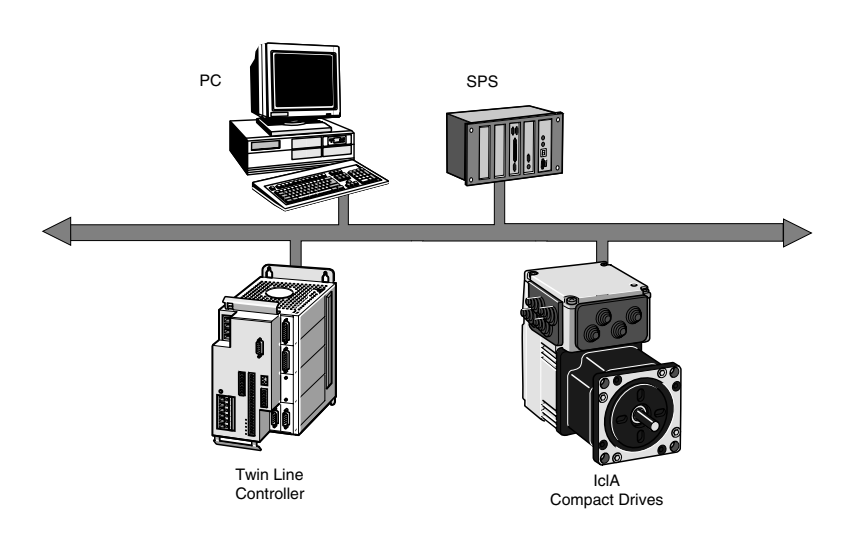

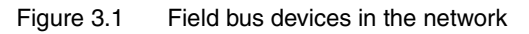

## <span id="page-17-0"></span>**3.3 Operating modes and functions**

This manual only describes the protocol for field bus operation. See the chapters on "Operation" and "Parameters" in the controller manual for descriptions of the operating modes, operating functions and all parameters:

- *Operating modes* Speed mode
	-
	- Point-to-point mode
	- Referencing
- *Operating functions* Definition of direction of rotation
	- Generating movement profiles
	- Quick-Stop
	- Fast position capture

*Setting options* The following settings can be made over the field bus:

- Read and write parameters
- Monitor inputs and outputs of 24-V signal interface
- Enable diagnostics and error monitoring functions in field bus operation

## <span id="page-18-0"></span>**4 Installation**

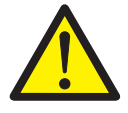

#### **WARNING!**

**Danger of injury and damage to system components by loss of control!**

- The system manufacturer must consider the possible errors that could occur with the signals and in particular the critical functions to ensure a safe status during and after errors. Critical functions include emergency stop and limiting end positions. Observe the accident prevention regulations
- Consideration of possible errors must include unexpected decelerations and failure of signals or functions
- Separate redundant controller paths must be provided for critical functions.

## <span id="page-18-1"></span>**4.1 Electromagnetic compatibility, EMC**

EMC requirements must be taken into account when laying and connecting wire cables in an electromagnetic environment.

The following measures are necessary for trouble-free field bus operation. They are in addition to the device-specific EMC measures in the controller manual.

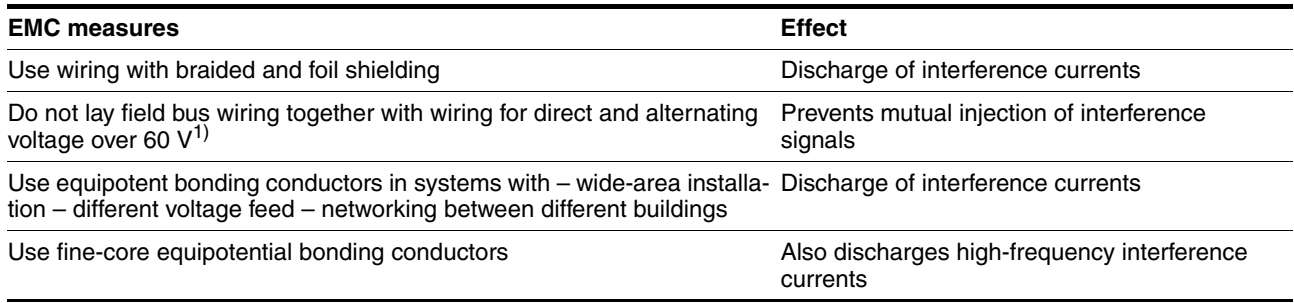

 $1)$  Field bus wiring can be laid in one conduit with signal and analogue wiring.

Table 4.1 EMC measures

*Equipotential bonding conductors* In digital cables the shields are connected at both ends to protect against interference. Potential differences can result in excessive currents on the shield and must be prevented by equipotential bonding conductor cables. For cables of up to 200 m in length a cross section of 16  $\text{mm}^2$  is sufficient, but for greater lengths a cable cross section of 20 mm<sup>2</sup> is required.

## <span id="page-19-0"></span>**4.2 Profibus DP interface**

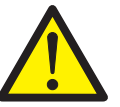

#### **WARNING!**

**Danger of injury and damage to system components by loss of degree of protection**

Foreign bodies, deposits or moisture can cause unexpected responses by the device.

- Make sure that no foreign material can enter.
- Do not remove the electronics housing cover. Remove the connector housing cover only.
- Check that the seals and cable glands are correctly seated.

### <span id="page-19-1"></span>**4.2.1 Connection and cable specification**

- Shielded cable
- Minimum cross section of signal wires: 0.34 mm<sup>2</sup>
- Twisted-pair cables
- Two-way earthing of shield
- The maximum length depends on the baud rate and the signal runtimes. The higher the baud rate, the shorter the bus cable has to be.

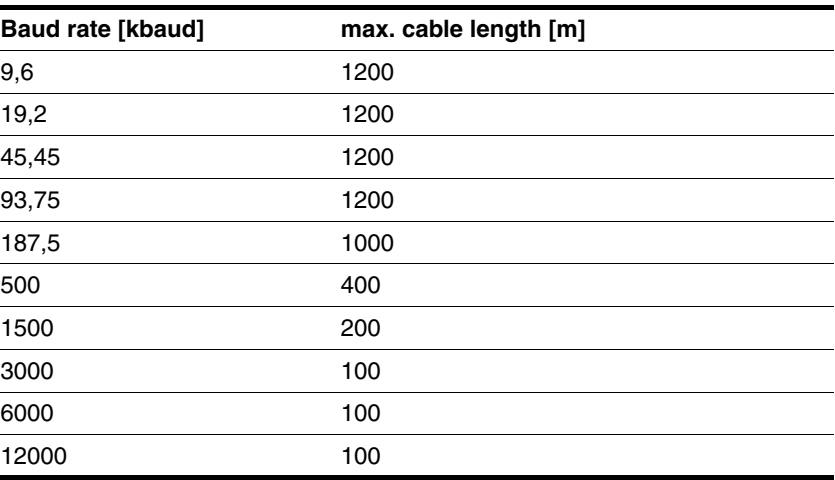

Table 4.2 Baud rate and cable length for the Profibus DP

### <span id="page-19-2"></span>**4.2.2 Terminating resistor**

Both ends of the complete bus system must be terminated. If the compact drive is the last device on the network cable, a terminating resistor must be connected parallel to the field bus cables.

With Profibus DP the terminating resistors are integrated into compact drives and they can be activated with a DIP switch.

The illustration below shows the structure of the integrated terminating resistors.

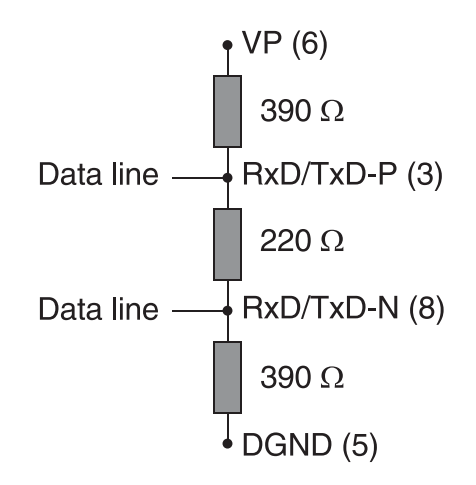

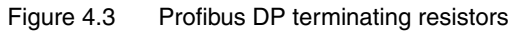

### <span id="page-20-0"></span>**4.2.3 Function**

The compact drive can be connected as a slave to the following networks with the Profibus DP interface:

• Profibus

The compact drive receives data and commands from a higher-level device on the bus, a master device. The controller sends status information such as device status and processing status back to the master device as acknowledgement.

#### <span id="page-20-1"></span>**4.2.4 Field bus mode**

Integration of a compact drive into the field bus is described in the relevant field bus manual in the chapter on Communications on the field bus.

### <span id="page-20-2"></span>**4.2.5 Setting address and baud rates**

Every device in the network is identified by a unique node address which can be set as desired. Only addresses 3-126 are allowed for a slave device on a Profibus network. Addresses 0-2 are reserved for master devices.

*Baud rate* The baud rate is detected automatically with the autobaud function.

### <span id="page-21-0"></span>**4.2.6 Drives with DIP switches**

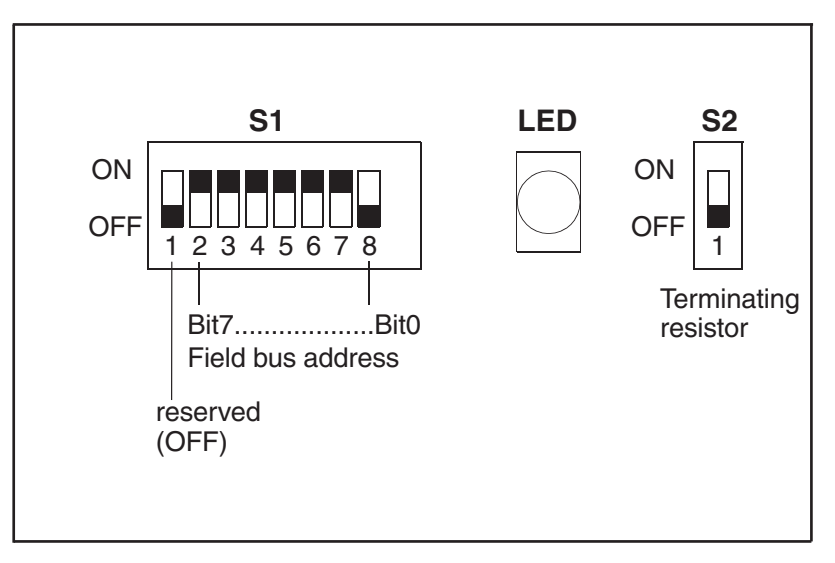

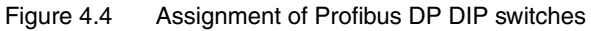

#### Default settings:

- Address: 126
- Terminating resistor: OFF

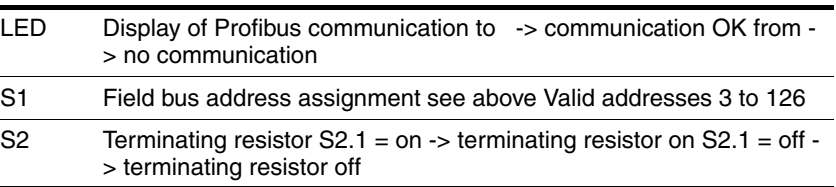

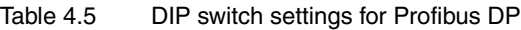

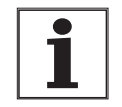

*Reserved DIP switches are reserved for future upgrades and must be set to "OFF".*

### <span id="page-22-0"></span>**4.2.7 Circuit board plug connector types**

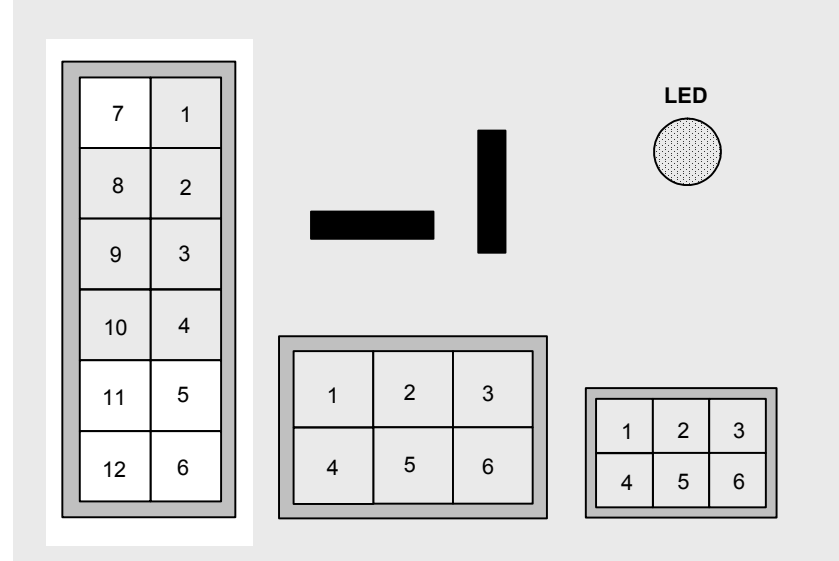

Figure 4.6 Pin assignment of the Profibus-DP field bus interface

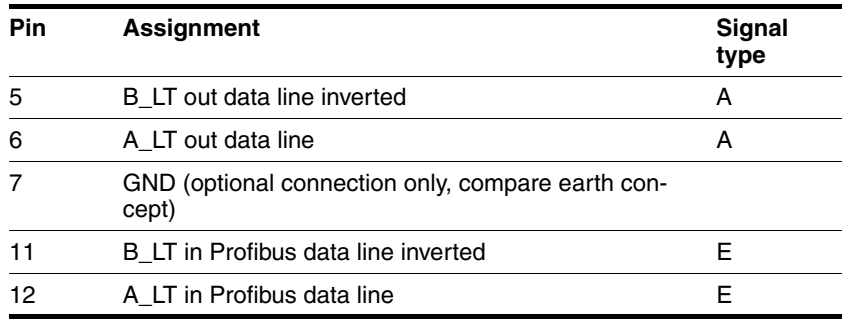

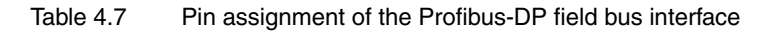

### <span id="page-22-1"></span>**4.2.8 Industrial plug connector types**

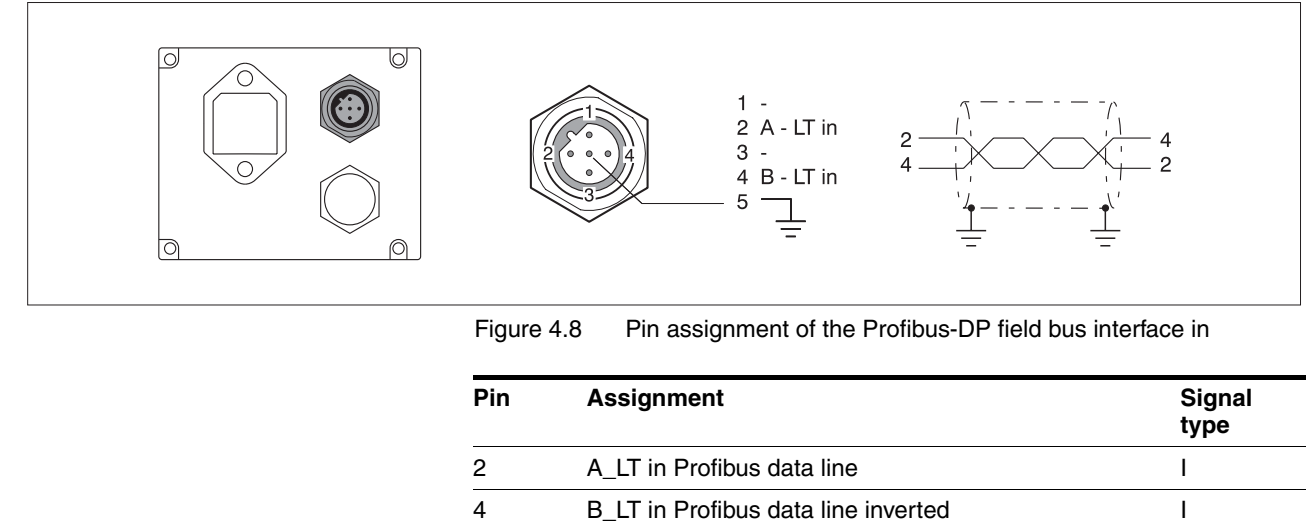

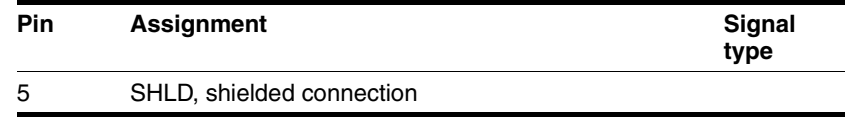

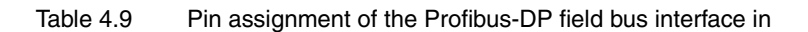

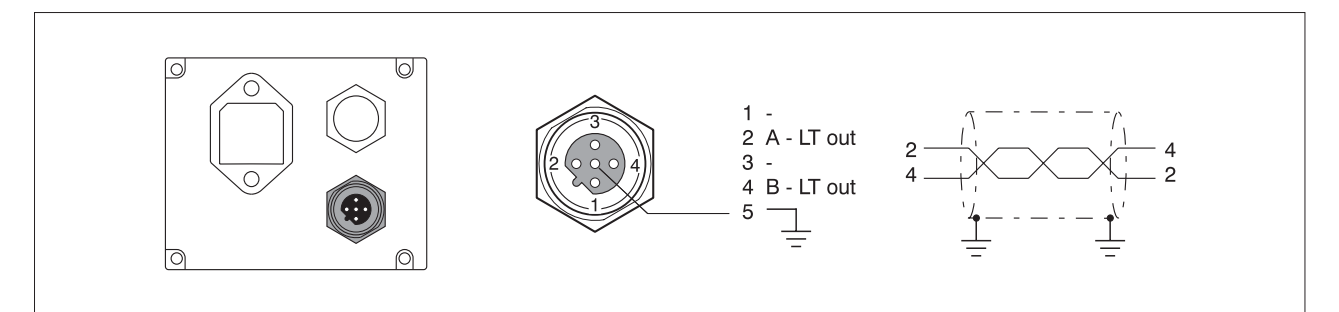

Figure 4.10 Pin assignment of the Profibus-DP field bus interface out

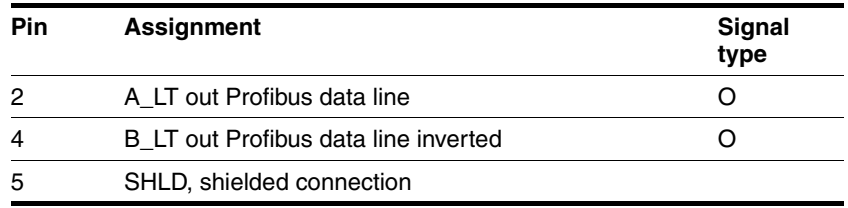

Table 4.11 Pin assignment of the Profibus-DP field bus interface out

## <span id="page-24-0"></span>**5 Commissioning**

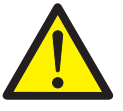

### **DANGER!**

#### **Danger of injury by complex system!**

When starting field bus operation the attached controllers are generally out of view of the operator and cannot be directly monitored.

• Only start the system when there are no persons within the actuation zone of the moving system components and the system can be operated safely.

#### **WARNING!**

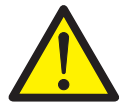

**Danger of personal injury and damage to system parts by uncontrolled system operation!**

- Do not write to reserved parameters.
- Do not write to parameters before you have understood the function. For more information see the controller manuals.
- Run the first tests without coupled loads.
- Make sure that the system is free and ready for the movement before changing parameters.
- Check the use of the bits during field bus communication: Bit 0 is far right (least significant). Bit 15 is far left (most significant).
- Check the use of the word sequence during field bus communication:
- Do not establish a field bus connection before you have understood the communications principles.

### <span id="page-24-1"></span>**5.1 Requirements for commissioning**

The drive system must be fitted with the Profibus DP field bus interface for operation on the field bus. At least the following components are required for commissioning:

- GSD file on data medium
- Manual for
	- IclA IFS 6x
		- or
	- IclA IFE 7x

• Manual for IclA IFx Profibus DP (this manual)

This information can also be found on the CD.

The appropriate connector cable is also required. A list of the order numbers of all components can be found in the Accessories chapter.

Read the manuals carefully before commissioning and take particular note of the safety instructions!

### <span id="page-25-0"></span>**5.2 Initiating network operation**

Network operation can be started from a master device. This can be a PLC or a PC with the appropriate application software with which commands can be sent and received data read.

### <span id="page-25-1"></span>**5.3 Running function test**

Test all functions that are important for your system. Run the function tests first with no coupled load. Also check the operating temperature under normal operation and how the system reacts to power failure.

If the slave does not send a response, check the following settings:

- Units switched on and master device started for network operation?
- Cables mechanically sound?
- Is the LED on the field bus input on the controller on? The LED shows data traffic over the network interface.
- Address correctly set in controller?

See the controller manual for information on the cause of errors and troubleshooting.

## <span id="page-26-0"></span>**6 Profibus communication**

### <span id="page-26-1"></span>**6.1 Communication profile**

### <span id="page-26-2"></span>**6.1.1 Parameter channel and process data channel**

With the compact drives master and slave communicate with each other analogous to the Profidrive profile V2 PPO Type 2 of the PNO user organisation in accordance with the protocols described below. The data frame is 20 bytes. The first 8 bytes are used for parameter transfer, the following 12 bytes (bytes 9-20) send the process data. They are interpreted depending on the operating mode.

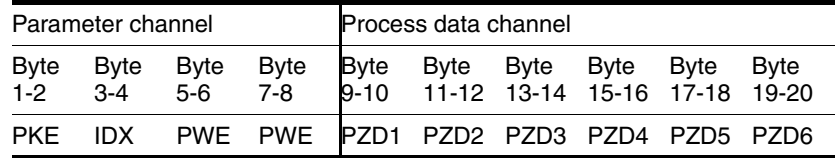

The abbreviations used are defined as follows: PKE Parameter identification IDX Index PWE Parameter value PZD Process data

These terms are defined in detail in this chapter.

*Index, Subindex* The parameters are addressed over a 16-bit long index. The individual data fields of a parameter are specified by the subindex entries. A data field consists of one or more subindex entries. Index and subindex are given in hexadecimal, which can be recognised by a subscript  $\frac{a}{h}$ . The following example shows index and subindex entries for the parameter IO. IO def,  $0022<sub>h</sub>$  for configuring the digital inputs and outputs.

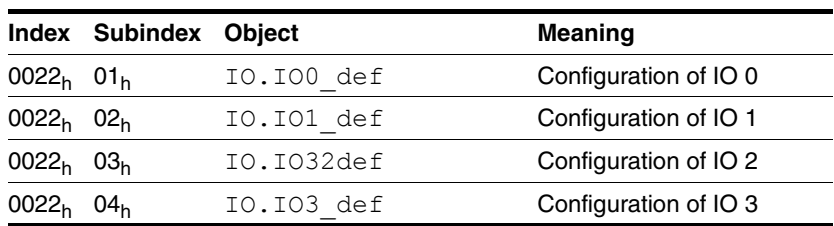

Table 6.1 Examples of index and subindex entries

There is a list of all parameters in the controller manual of your compact drive. It shows the parameters in their functional relationship to every operating mode and they are shown again in a group overview at the end of the manual. The parameters for the Profibus are described at the end of this documentation.

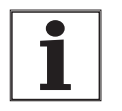

*The number format of the parameter values in a field bus command can be found in the group overview in the 'Parameters' chapter of the controller manual.*

### <span id="page-26-3"></span>**6.1.2 Profibus DP V0 communications**

Profibus DP V0 provides the basic functions of DP, including cyclic data exchange, station, module and channel-specific diagnostics and various

<span id="page-27-0"></span>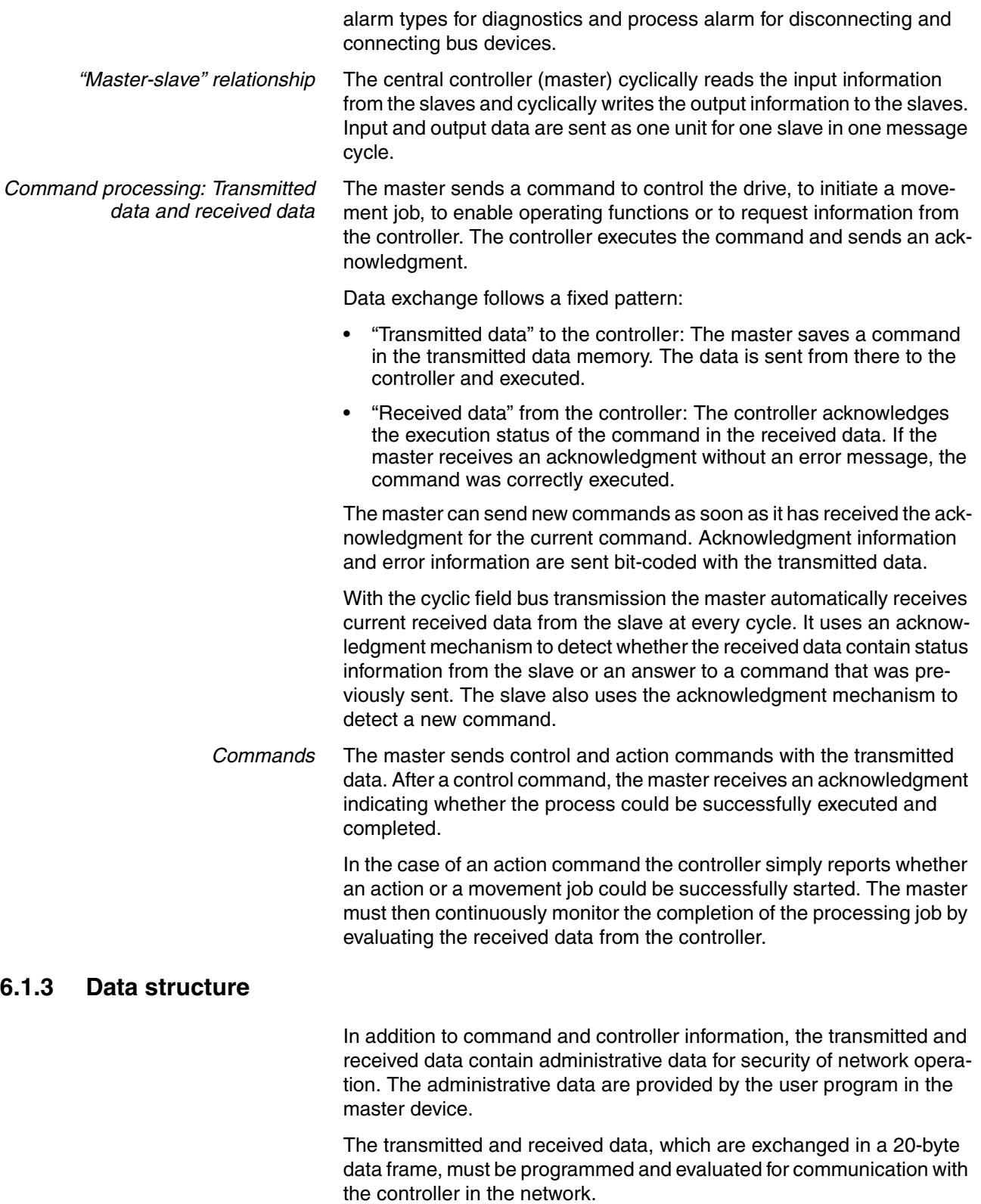

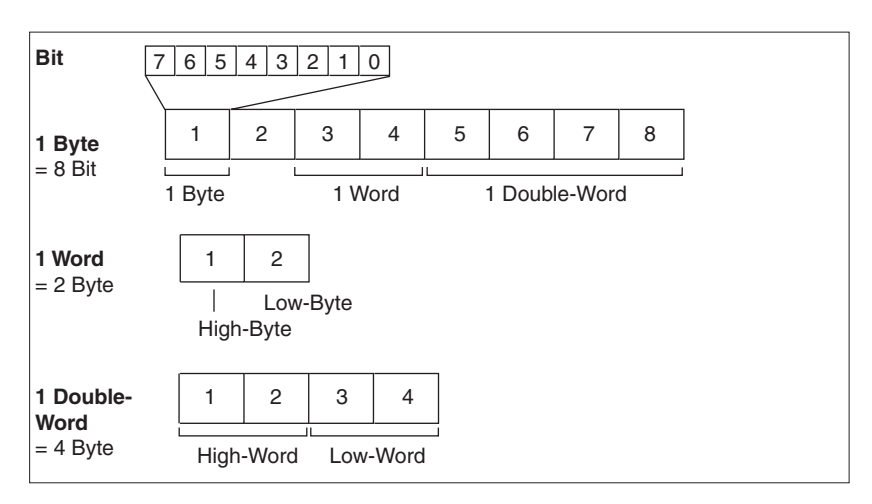

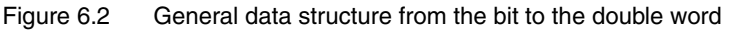

The manual contains the data frames with transmitted and received data and all byte, word and double-word values in hexadecimal. Hexadecimal characters are identified with an "h" after the numerical value, e.g. " $31<sub>h</sub>$ ". Note the different count method bit (0-7, right to left) and byte (1-xx, left to right). The Profibus data are sent in Motorola format, i.e. numerical values are handled by one byte as in the decimal system. Example: the index value is transmitted in bytes 3 and 4, index  $21<sub>h</sub>$  is therefore shown as  $00_h21_h$ .

### <span id="page-28-0"></span>**6.2 Parameter channel**

#### <span id="page-28-1"></span>**6.2.1 Overview**

The master can request or even change a parameter value from the compact drive over the parameter channel (the first 8 bytes of the 20 byte data frame). The parameters are classified into different categories. Every category is assigned to an index. Every parameter can be uniquely addressed via the index and subindex.

### <span id="page-29-0"></span>**6.2.2 Structure of the parameter channel**

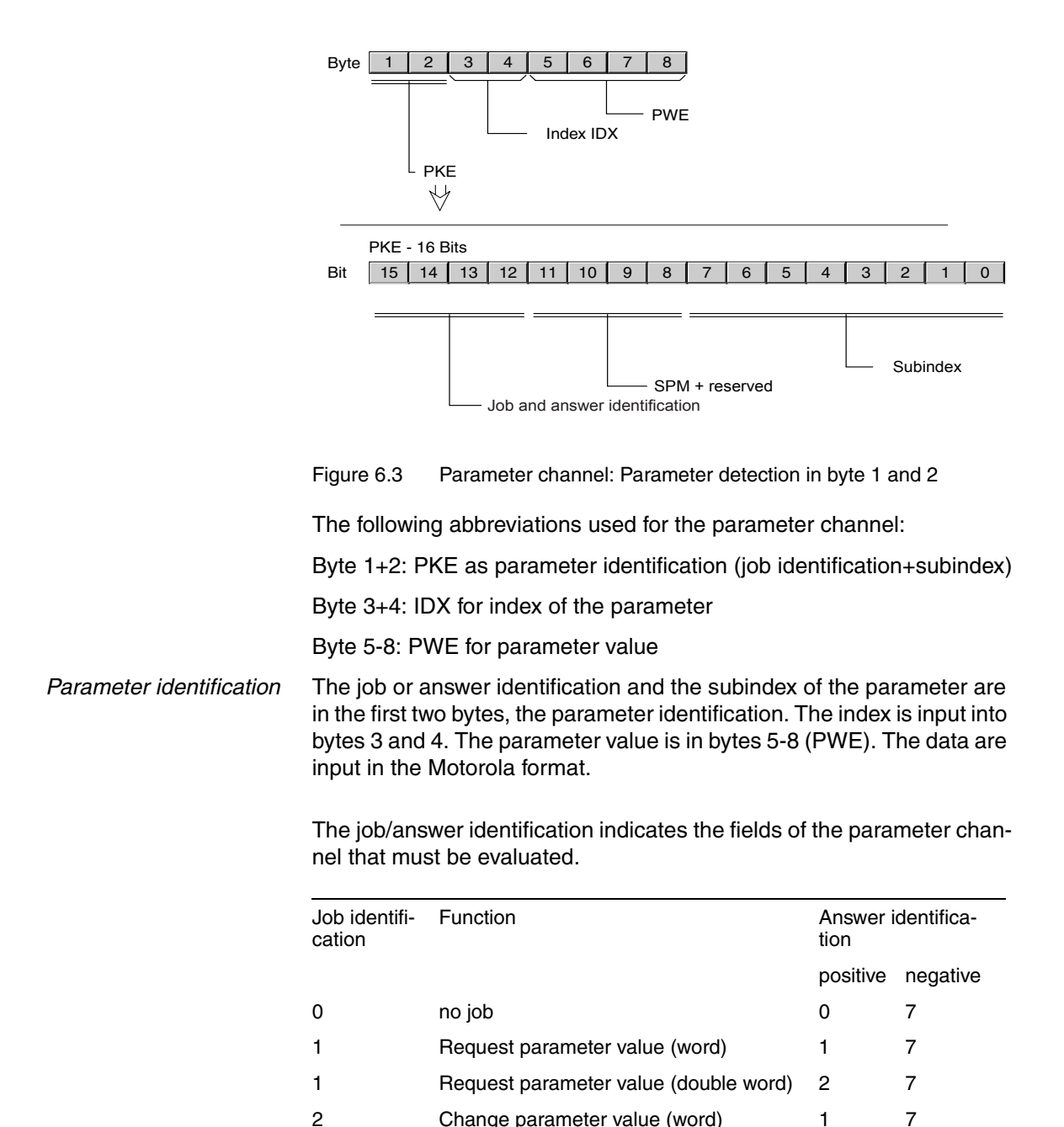

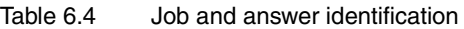

Write jobs (change parameter value) are only executed by the slave if the value of the job identification changes from 0 to 2 or 3. Read jobs are executed so long as the value of the job identification is equal to 1. To reduce the system load, a cycle time between two read processes is defined with the parameter PKINHIBIT. The read job is run again on expiry of the cycle time.

3 Change parameter value (double word) 2 7

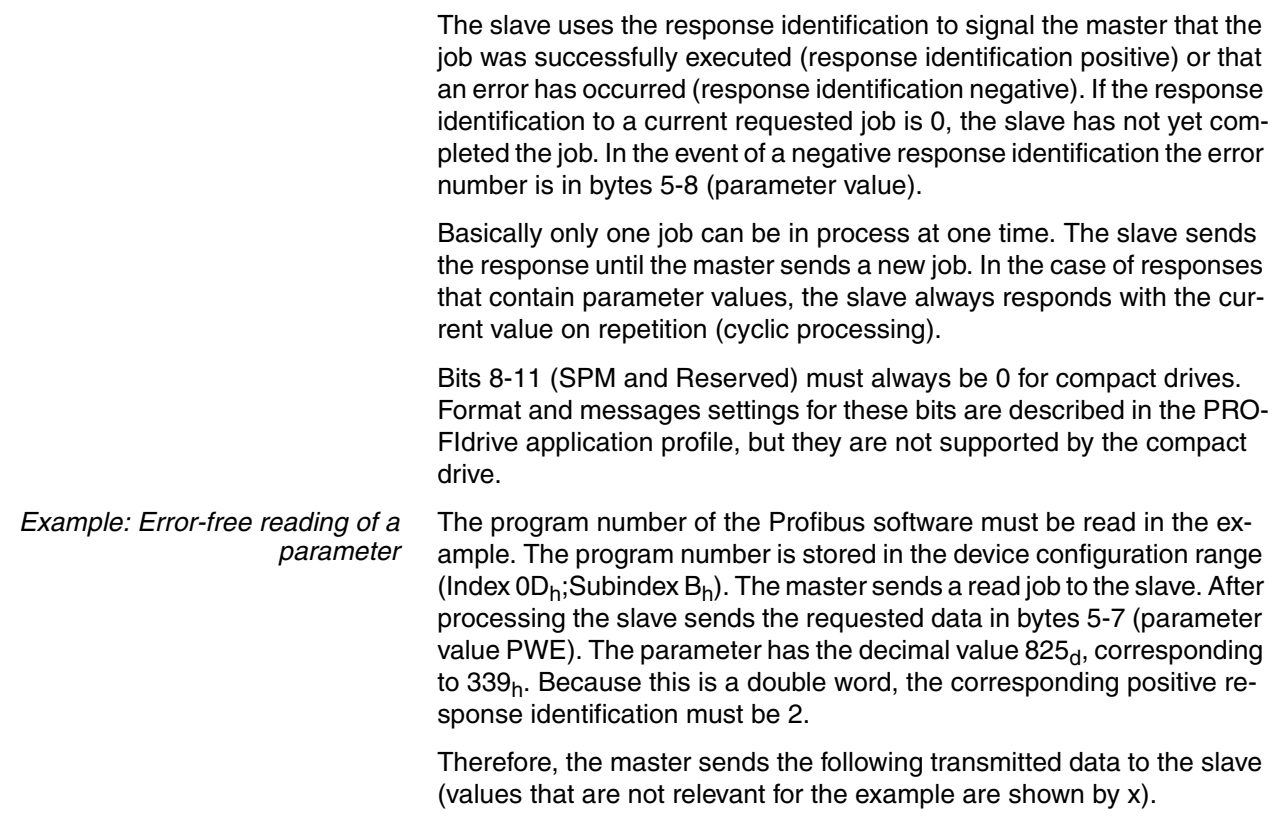

#### **Transmitted data**

Index:  $13=0D<sub>h</sub>$ 

Subindex:  $11=0B_h$ 

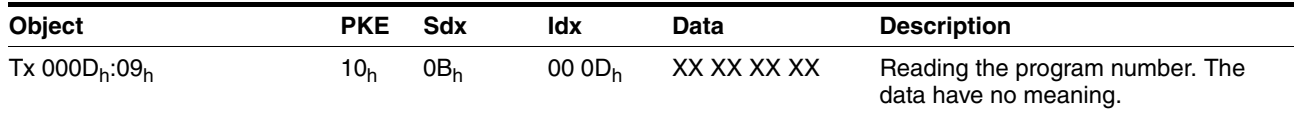

The 4 data bytes have no meaning for a read request.

#### **Received data**

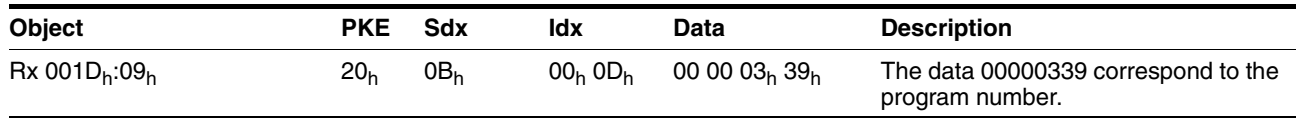

The compact drive distinguishes between parameter values with 32-bit data and 16-bit data (described as INT32 or UINT32 and INT16 or UINT16 data types in the controller manual) by the response identification (2 or 1). For 16-bit data it is important to evaluate the last two data bytes only and to ignore the first two data bytes.

The message is available until the master sends the job identification 0 to the slave before the next job.

#### *Example: Aberrant writing of a parameter* After the master has read the information from the above example, it must first reset the slave with the job identification "No job" (PKE:00).

The slave is then ready to execute new jobs. The value of a non-existent parameter must be changed for the example. The value of the parameter with the index 18<sub>h</sub> and the subindex 255<sub>d</sub> (corresponds to  $FF_h$ ) must be changed to DEh.

Index:  $24 = 00 18_h$ Subindex:  $255 = FF_h$ Value: 222= 0000 00DEh

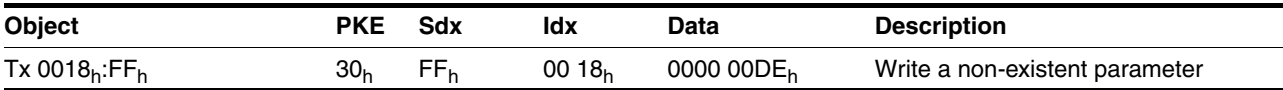

Because the slave cannot address the parameter, an error message is returned; the parameter value in this case is 06020000<sub>h</sub>. Error messages in the parameter channel are designated as synchronous errors, because they are processed in the standard, cyclic data exchange.

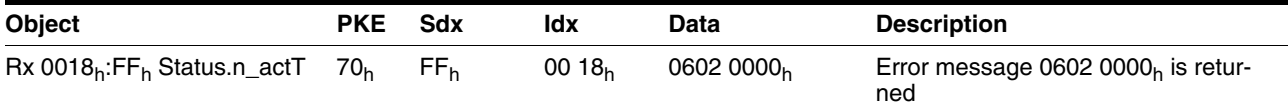

For information on synchronous errors see page [8-2](#page-57-2)

### <span id="page-31-0"></span>**6.3 Process data channel**

#### <span id="page-31-1"></span>**6.3.1 Overview**

The process data channel is used for real-time data exchange of process data such as actual and setpoint position data or the operating status of the compact drive. The transmission can be executed very fast because it is sent without additional administration data and does not require confirmation by the recipient.

The master can also use the process data channel to control the status machine of the slave, enable and disable the power amplifier, trigger and reset a Quick-Stop, reset errors and enable operating modes.

Control of the status machine and enabling the operating modes must be done separately. An operating mode can generally only be enabled if the status is already 6 OPERATION-ENABLE.

Note that a new operating mode and a new acceleration are generally only imported if the drive is stopped. In the process data channel acceleration values are accepted while the motor is moving, but the values are not set until the next movement job. All other information can be changed with the operating mode enabled.

#### <span id="page-31-2"></span>**6.3.2 Structure of the process data channel**

The 12 bytes of the process data channel have the following designation:

Byte 9-20: PZD1-6, process data in word data format

The data format between transmitted data (master to slave) and received data (slave to master) is distinguished as follows:

*Transmitted data format*

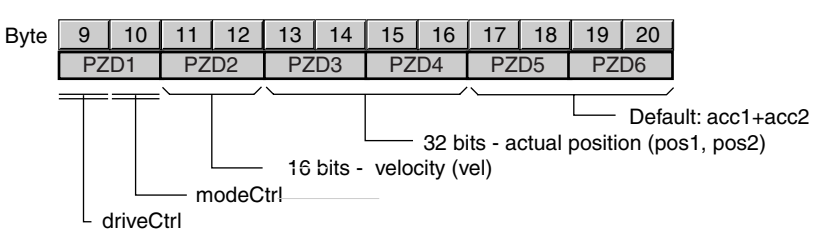

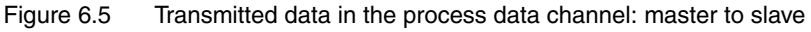

Byte 9+10: driveCtrl and modeCtrl, for setting the status machine and the operating mode. The exact structure is described below on page [6-7.](#page-32-0)

Byte 11+12: vel, setpoint speed for the operating mode, no meaning when setting dimensions.

Byte 13-16: Pos1, Pos2, position data in increments, depending on the operating mode

Byte 17-20: default:acc, these bytes can be configured, the content is specified by index and subindex. The acceleration is input as the default value (32bit); the parameter that is mapped in the PZD5 and PZD6 is set via the MAPOUT object. During configuration a check is made whether a legal value is written. If mapping is disabled, the data in bytes 17-20 are not relevant for the compact drive.

**Description driveCtrl:**

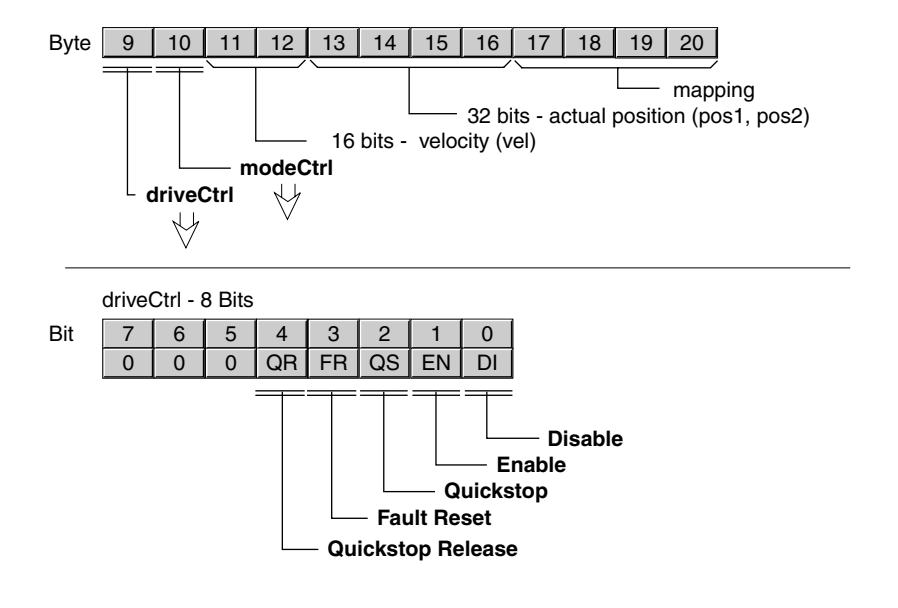

<span id="page-32-0"></span>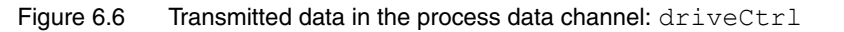

The status machine is controlled over the process data channel or the parameter channel, driveCtrl, 28:1 object, over the Bits 0..4.

During control via the process data channel these bits operate edge-selectively, i.e. the function is triggered with a "0 >> 1" edge.

One write access with set bit value is sufficient during access by parameter channel; an edge change is not required.

*Note: The enable bit must always be set as long as the drive is receiving current!*

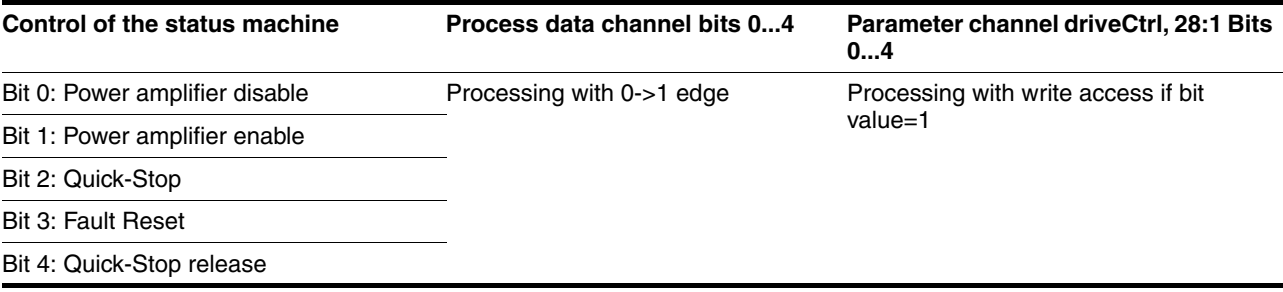

Table 6.7 Control of the status machine (driveCtrl)

The value "0" is a special case: If all Bits  $0..7$  are "zero" during transmission, the compact drive interprets this as the"Disable" command and disables the power amplifier.

#### **Error processing**

If requests for control of the status machine by the compact drive cannot be implemented, the compact drive ignores these requests. There is no error response.

### **Description modeCtrl**

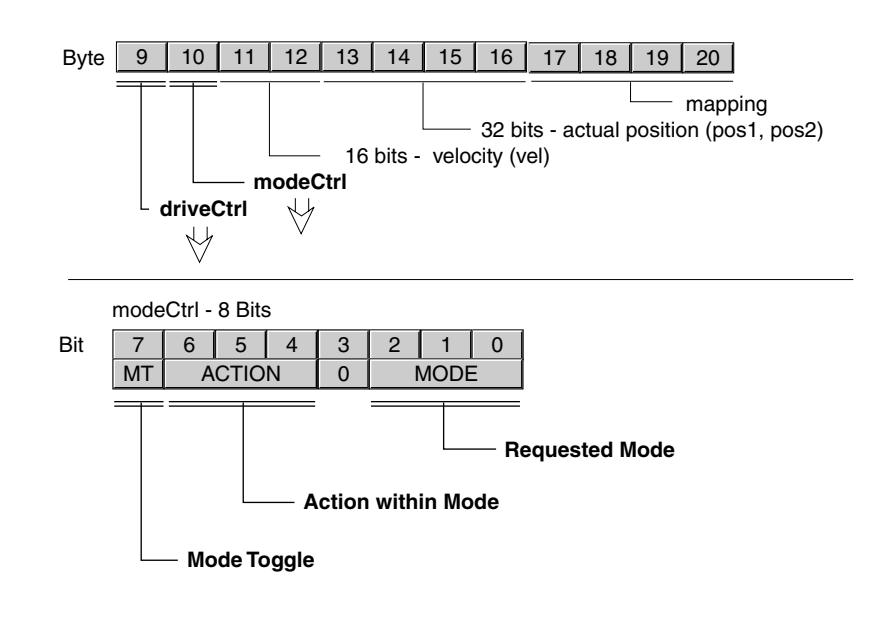

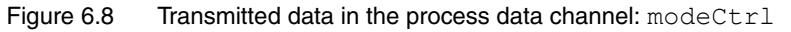

The operating modes are controlled via the modeCtrl object. The master must input the following values to trigger an operating mode or change setpoint values:

- Setpoint values in fields PZD3 and PZD4
- Select operating mode with modeCtrl, Bits 0..2 (MODE)
- Select action for this operating mode with modeCtrl, Bits 4..6 (ACTION)
- Toggle modeCtrl, Bit 7 (MT)

The possible operating modes and the associated setpoint values are listed in Table [6.9 .](#page-34-0)

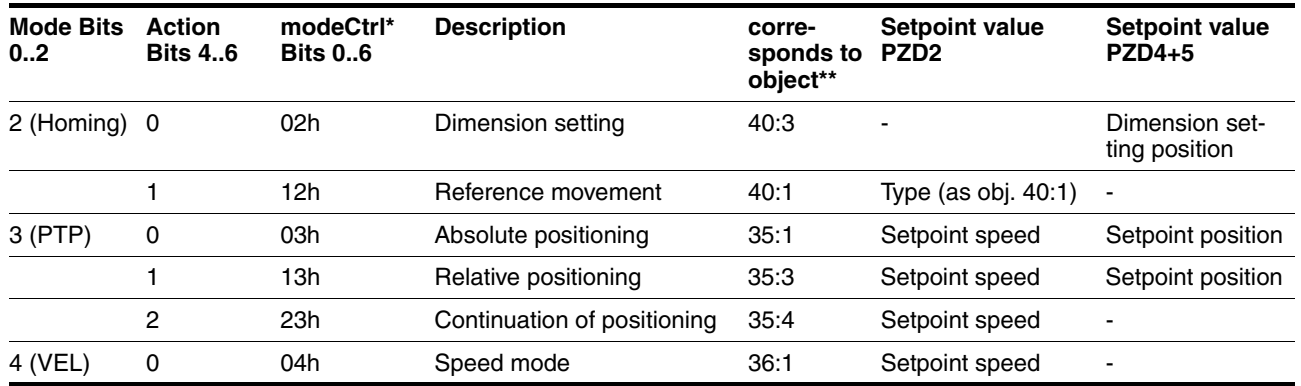

 $*$  column corresponds to the value to be input in byte  $modeltr1$ , but without "ModeToggle" (Bit 7)

\*\* column shows Index:Subindex (decimal) of the corresponding operating mode objects, which are described in more detail in the controller documentation.

<span id="page-34-0"></span>Table 6.9 Setting operating modes via modeCtrl

Setpoint positions are input in increments, setpoint speeds in rpm.

Data integrity must be guaranteed with simultaneous transmission of operating mode, setpoint position and setpoint speed in the process data channel. Therefore, the compact drive only evaluates the operating mode data if  $Bit 7$  has been toggled. Toggling means that a "0 >> 1" or a "1>> 0" edge change was detected at this bit since the last transmission.

Bit 7 is mirrored in the received data set by the compact drive, the master detects by this that the slave has accepted the data.

For more information on the toggle flag see page [7-7](#page-48-0).

Example of positioning: the drive must run a relative positioning of 20000 increments (00004E20 $_h$ ). The setpoint speed will be 1000 rpm  $(03E8_h)$ .

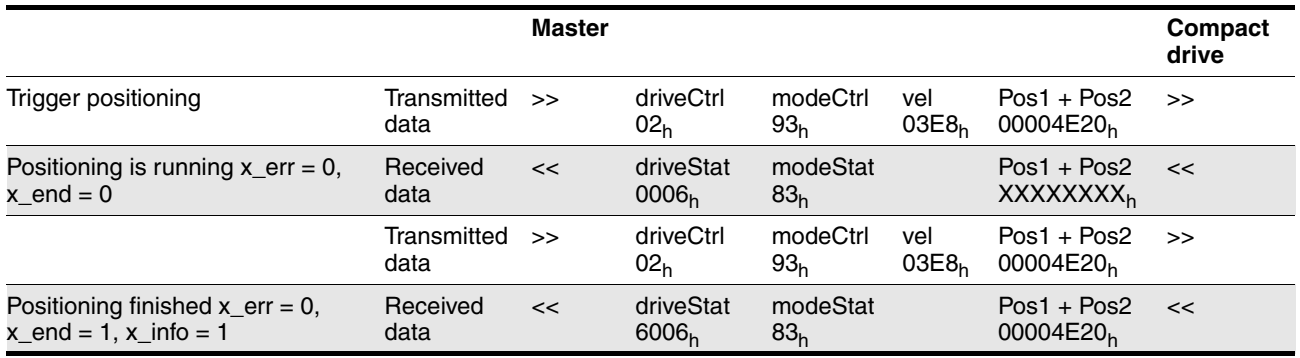

Table 6.10 Relative positioning

Input here is also done in the Motorola format. The acceleration can only be set over the process data channel if the corresponding object has been mapped in accordance with PZD5 and PZD6.

Example of speed mode: the compact drive is to rotate in speed mode at a setpoint speed of 1000 rpm ( $03E8<sub>h</sub>$ ). The master must send the following data to the slave:

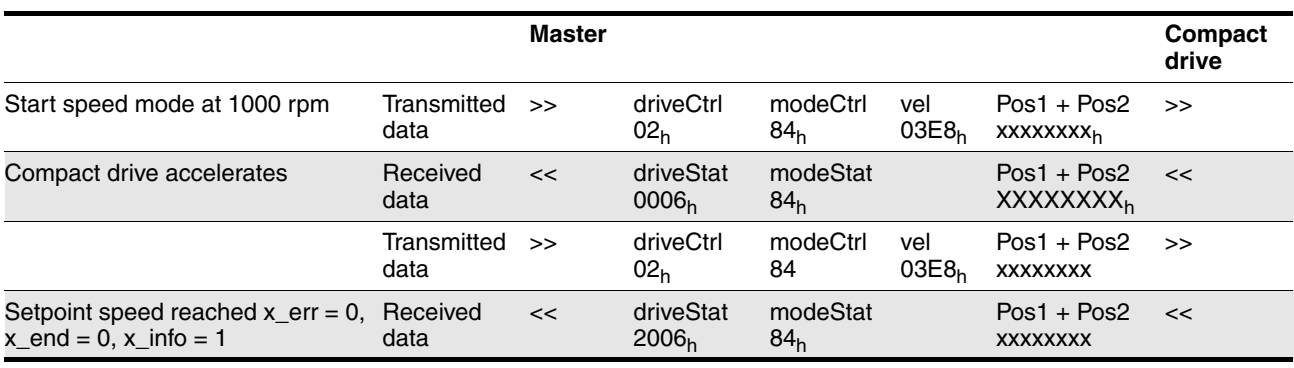

Table 6.11 Speed mode
The position data have no function in speed mode. The response data do not contain the current speed of the drive - when the specified setpoint speed is reached this is shown by the mode bit in the status word.

*Received data format*

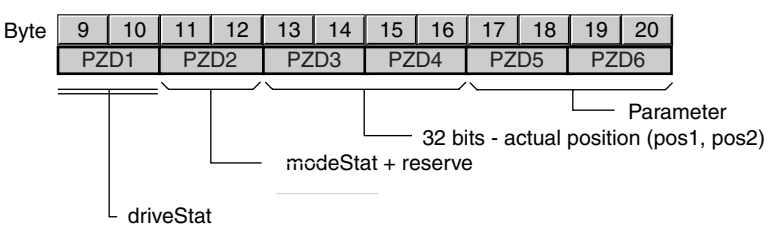

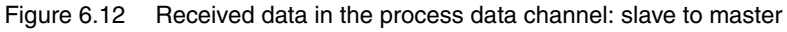

<span id="page-36-0"></span>Byte 9+10: driveStat, contains the status of the status machine as field bus status word, warning and error bits and the status of the current axis operating mode.

<span id="page-36-1"></span>Byte 11+12: modeStat, return of the currently set operating mode

Byte 13-16: Pos1, Pos2, current position data in increments

<span id="page-36-2"></span>Byte 17-20: these bytes can be configured, the content is specified by index and subindex. With few exceptions, they demonstrate no time consistency with bytes 9-16, by default no objects are input because of runtime disadvantages.

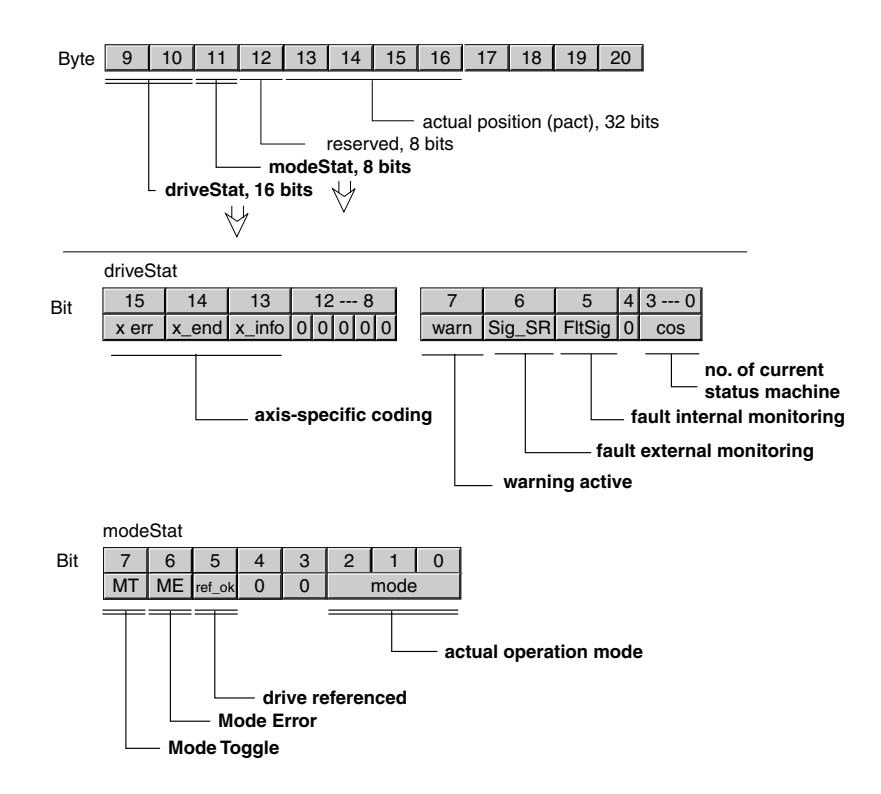

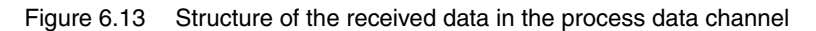

The information in the status word driveStat corresponds to Bits 0..15 of the Status.driveStat, 28:2 object.

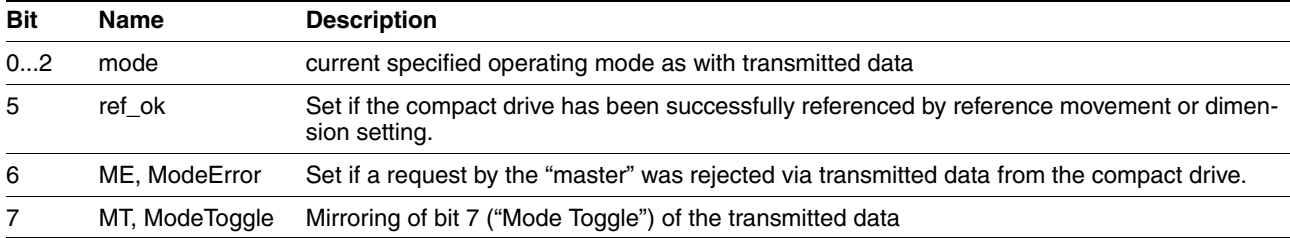

Table 6.14 Operating mode

<span id="page-37-0"></span>A synchronised process can be run with the transmitted data,  $Bit 7$ ("ModeToggle"- MTreq) and received data, Bit 6 and 7. Synchronised process means that the "master" waits for acknowledgments from the compact drive and responds to them.

#### **Example**

Positioning with concluding check for correct execution.

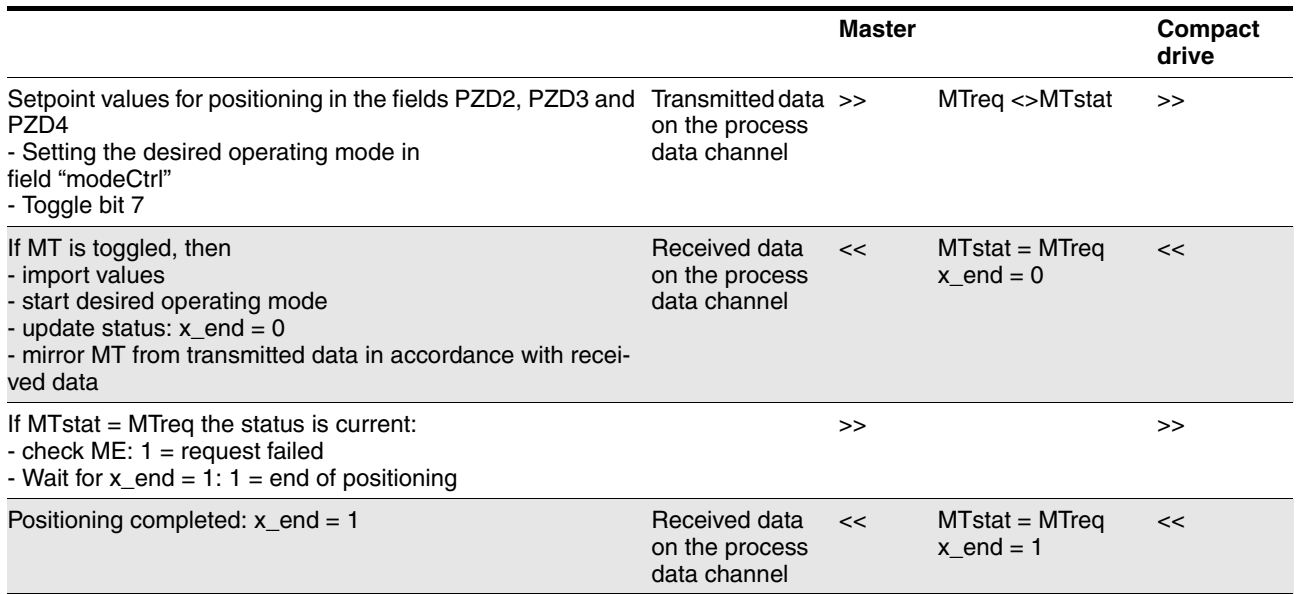

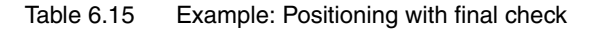

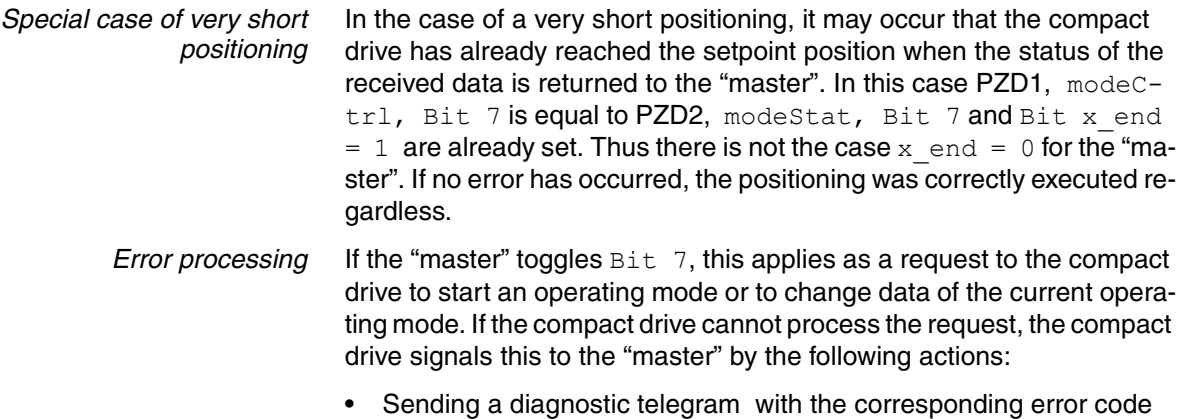

- In the received data in  $modestat$   $Bit 6$  ("ModeError") is set.
	- This bit remains set until in the received data in mode-Stat, Bit 7 ("ModeToggle") is toggled again.

The "master" can read the corresponding error code via a read access to the BLErrorcode, 30:11 object.

• Continuation of the current operating mode

The current operating mode is thus not influenced and a status change does not take place.

Some reasons for a failed operating mode request can be the following:

- Setpoint values outside the value range
- Switching the operating mode during processing (not possible)
- Invalid operating mode requested
- Status machine not in status 6 ("Operation Enable")

## **6.4 Diagnostic telegram**

If an internal unit error occurs, the compact drive switches to error mode in accordance with the unit status machine. Because a diagnostic message is required on the slave side, the slave returns a response telegram of high priority. In the next bus cycle the master requests a diagnosis from this slave instead of running a normal data exchange. The response telegram of the compact drive contains a message with error register and error code.

If the request for an operating mode via the process data channel fails, the compact drive also sends a diagnostic request telegram.

The data format of the first 7 bytes is described in the Profibus-DP. The error code, the error register and a specific error code is input in bytes 9-16. Byte 8 contains information on internal device communication.

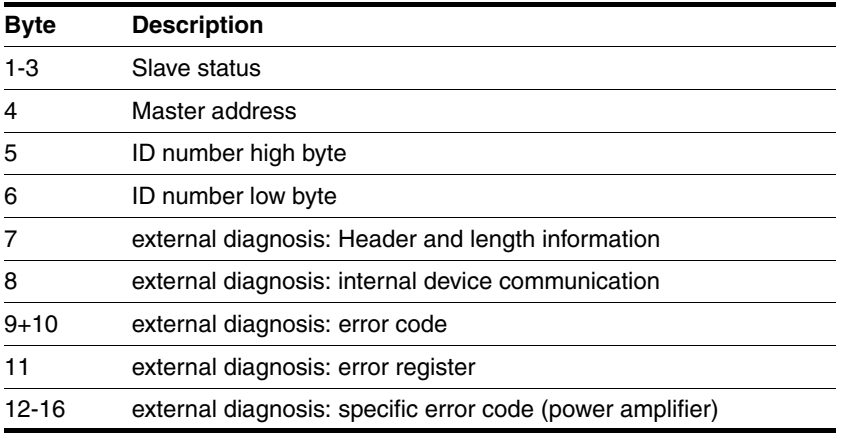

Table 6.16 Structure of the diagnostic telegram

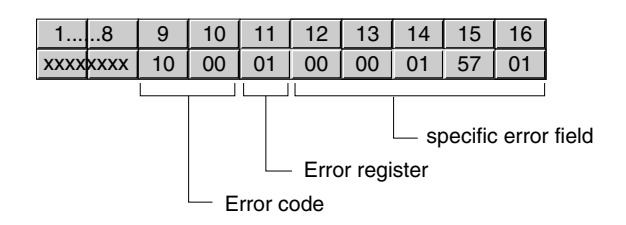

Figure 6.17 Diagnostic telegram

- Byte 9+10 ("Error Code"): Error code This value is always 1000h (generic error) for the compact drive.
- Byte 11 ("Error Register"): Error register The value is also saved in the Error register, 1001<sub>h</sub> object
- Byte 12-16 ("Specific Error Field"): Specific error of the power amplifier
	- $-$  Byte  $12+13=0$
	- Byte 14+15: manufacturer-specific error number (Motorola-Format)
	- Byte 16: error-class

The error numbers are listed in the controller manual.

### **6.5 PLC as field bus master**

The field bus master supplied a separate memory area for the transmitted and received data for every connected slave. The data exchange between the PLC memory and the field bus master module can be run via the peripheral or the process image range.

The field bus transmission run asynchronously to the write and read accesses of the application program to the transmitted and received data. Therefore data from the field bus master may be read from the PLC memory before the PLC could completely update the data.

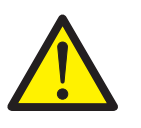

#### **WARNING!**

#### **Danger of injury and damage of system parts by evaluation of erroneous control commands!**

<span id="page-39-0"></span>Data exchange with the use of a PLC as master may result in inconsistent transmitted data, because the field bus and PLC cycles do not operate synchronously.

For safe operation of a master PLC note the following:

- Copying data from high to low addresses
- finally toggle modeCtrl, Bit  $7$  (MT)

• During data exchange via the process image the transmitted data must be copied from the memory for the process image to the memory of the field bus master module. Inconsistent data must not be created on the field bus by this copy process.

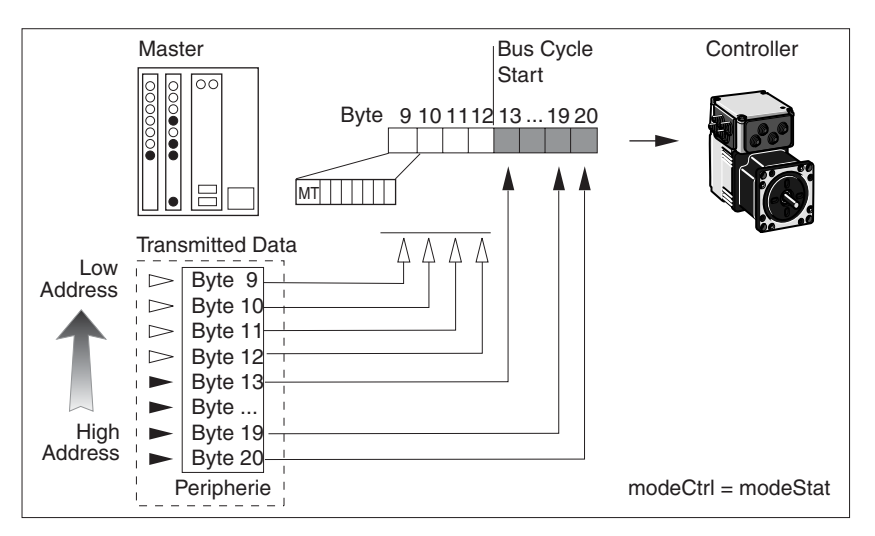

Figure 6.18 Secure data integrity, byte 9 (bit 7) is copied last

<span id="page-40-0"></span>The data integrity is secured during data exchange over the peripheral memory if the  $modeler1$ , Bit 7 is input last. The controller ignores the transferred data as long as this bit is equal to modeStat, Bit 7.

The following example shows the problems of unsecured data integrity:

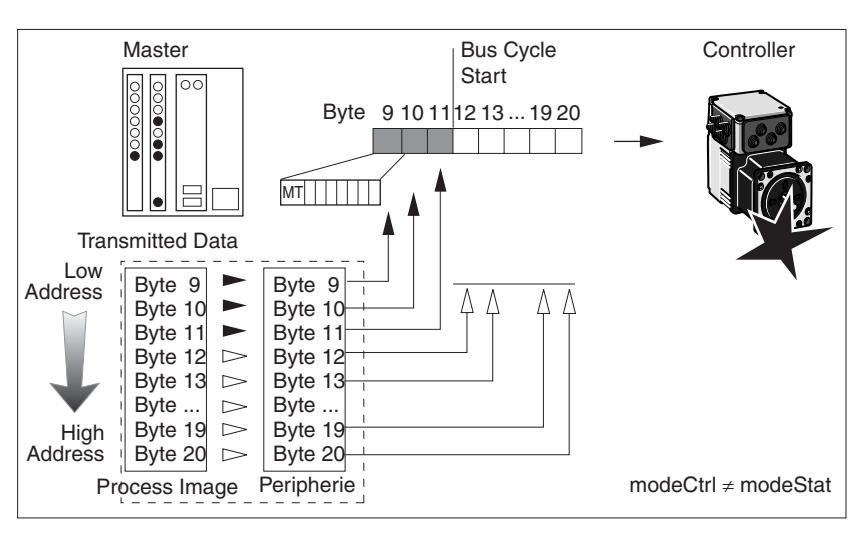

Figure 6.19 Unsecured data integrity -> undefined movement!!

<span id="page-40-1"></span>The data integrity during data exchange over the process image memory is only secured if there is no bus access to the data in the peripheral memory during the copy process between image and peripheral memory.

Inconsistent data are created if bit 7 of byte 9 (MT) is sent over the bus before the controller has received the remaining correct data. As soon as MT is transferred, the controller sets the status change when checking the bit and interprets it as a new command, which is executed immediately.

*Data exchange over the peripheral memory*

*Data exchange over process image memory*

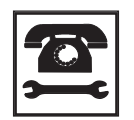

*Your local dealer offers drivers for control by Siemens PLC controllers. If you need these drivers, contact your local dealer's technical service.*

# <span id="page-42-0"></span>**7 Examples**

## **7.1 Overview of examples**

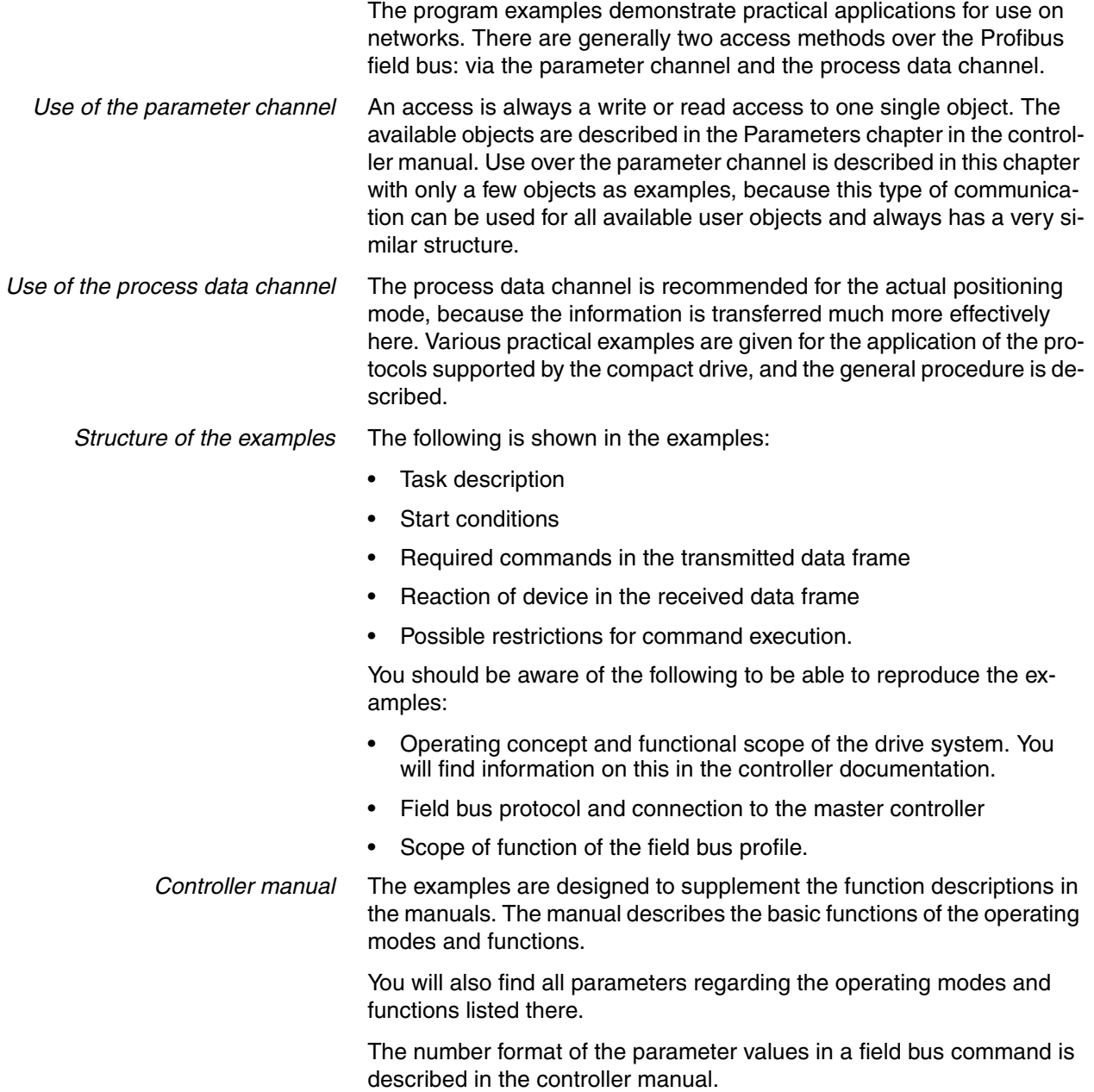

## **7.2 Use of the parameter channel**

## **7.2.1 Writing parameters**

*Task* The parameter (Motion.acc, 29:26 (acceleration) must be set to the value 10.000.

Index and subindex must be converted to hexadecimal format for this purpose:

- Index: $29 = 00 1D_h$
- Subindex:  $26 = 1A_h$
- $Value:10000 = 00002710<sub>h</sub>$

The value  $30<sub>h</sub>$  must be input as PKE (parameter identification), because the parameter has a 32-bit data type.

#### **Transmitted data**

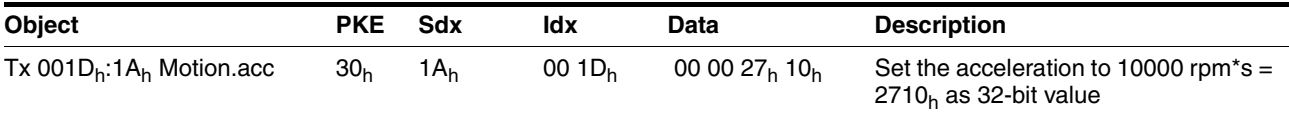

The data type of the value to be written can be taken from the corresponding column in the parameter description of the controller manual. With the Profibus protocol in use, 16-bit values and 32-bit values are transferred in the format "highest value bit first – lowest value bit last". The parameter identification corresponding to the data type must be input when transferring a INT16 or UINT16 value. The value must be stored in the last two data bytes and the first two data bytes must be described with zero (0).

#### **Received data**

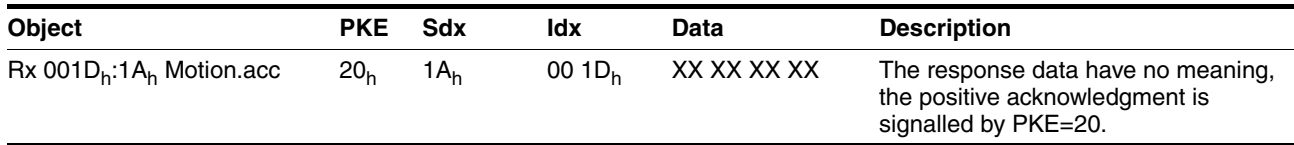

### **7.2.2 Read parameter**

*Task* The parameter Status.n\_act, 31:9 (actual speed) must be read. Index and subindex must be converted to hexadecimal format for this

purpose:

- $Index:31 = 00 1F_h$
- Subindex  $9 = 09<sub>h</sub>$

The value  $10<sub>h</sub>$  must be input as PKE. This identifies a read request.

#### **Transmitted data**

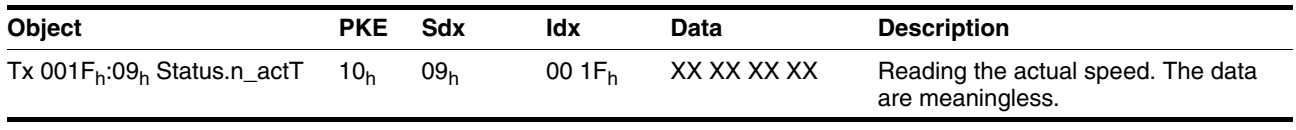

The 4 data bytes are meaningless for a read request.

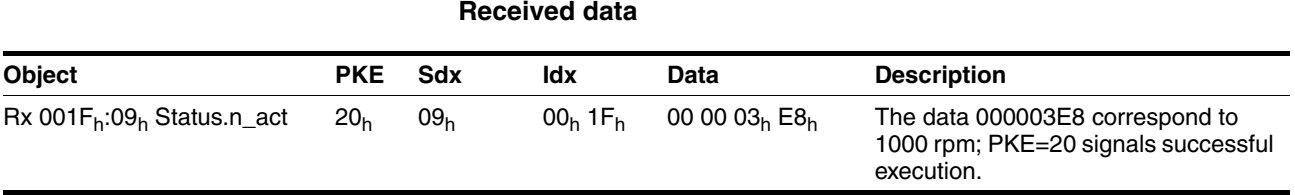

The compact drive distinguishes between parameter values with 32-bit data and 16-bit data (described as INT32 or UINT32 and INT16 or UINT16 data types in the controller manual) by the response identification(2 or 1). However, for 16-bit data it is important to evaluate only the last two data bytes and to ignore the first two data bytes.

#### **7.2.3 Synchronous errors**

If a write or read command fails, the compact drive responds with an error data frame (error response). For example, an error source can be trying to read or write a non-existent object. The transmitted error number shows information on the exact cause.

#### **Received data with error data frame (error response)**

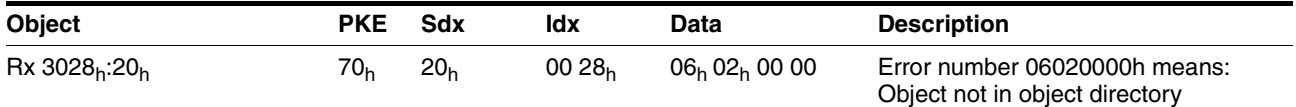

The example shows the response to a write or read request for a nonexistent object 40:32.

The table of error numbers can be found in Kapitel 4.2.1, "Synchrone Fehler".

## **7.3 Operating states process data channel**

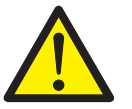

#### **WARNING!**

**Danger of personal injury and damage to system parts by uncontrolled system operation!**

- Note that inputs to these parameters are executed by the drive controller immediately on receipt of the data set.
- Make sure that the system is free and ready for movement before changing these parameters

The compact drive recognises different operating states. The different operating states are numbered from 1 to 9. The operating states and the transition conditions are described in more detail in the controller manual, "Operation/Basics" chapter.

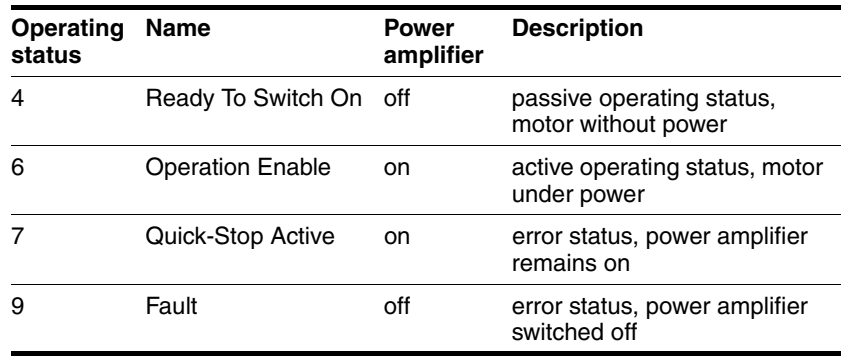

Table 7.1 Important operating states

Requirements for changing operating states are sent in the process data channel PZD1 in the field driveCtrl to the compact drive. The drive returns the current operating status in process data channel PZD1, driveStat field, to the master device.

[Tabelle7.2, Seite 7-4](#page-45-0) shows the bit assignment of the field driveCtrl in the transmitted data in the process channel (byte 9):

| Significance    | Meaning            |
|-----------------|--------------------|
| 01 <sub>h</sub> | <b>Disable</b>     |
| 02 <sub>h</sub> | Enable             |
| 04 <sub>h</sub> | Quick-Stop         |
| 08 <sub>h</sub> | <b>Fault-Reset</b> |
| 10,             | Quick-Stop release |
|                 |                    |

<span id="page-45-0"></span>Table 7.2 Transmitted data byte 9, driveCtrl, bit assignment

#### **7.3.1 Switch power amplifier on and off**

The power amplifier is switched on by the transition from operating state 4 to 6. For this purpose in byte 9 transmitted data, driveCtrl, the two bits Enable and Disable are present. One must always be set to 1 and the other to 0.

*Switch on power amplifier* Condition: Compact drive is in operating state 4.

To switch on the power amplifier in driveCtrl, Bit  $1$  (Enable) a 0>1 edge must be generated. This can be done by deleting  $Bit 0$  (Disable) and setting Bit 1. The master device waits until the compact drive reports operating state 6.

#### **Example:**

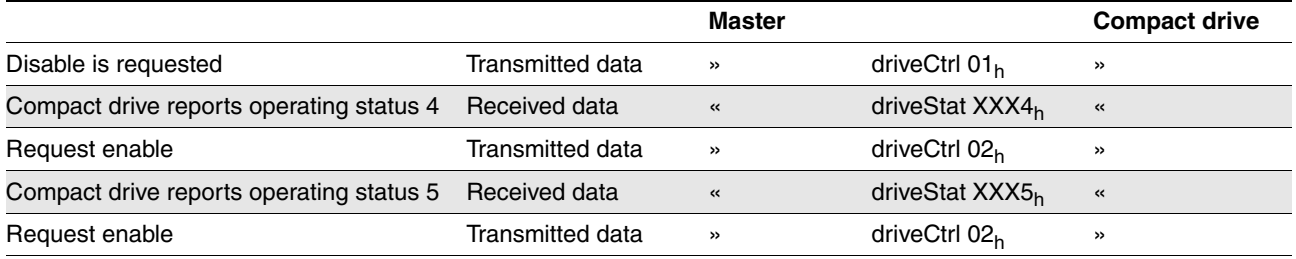

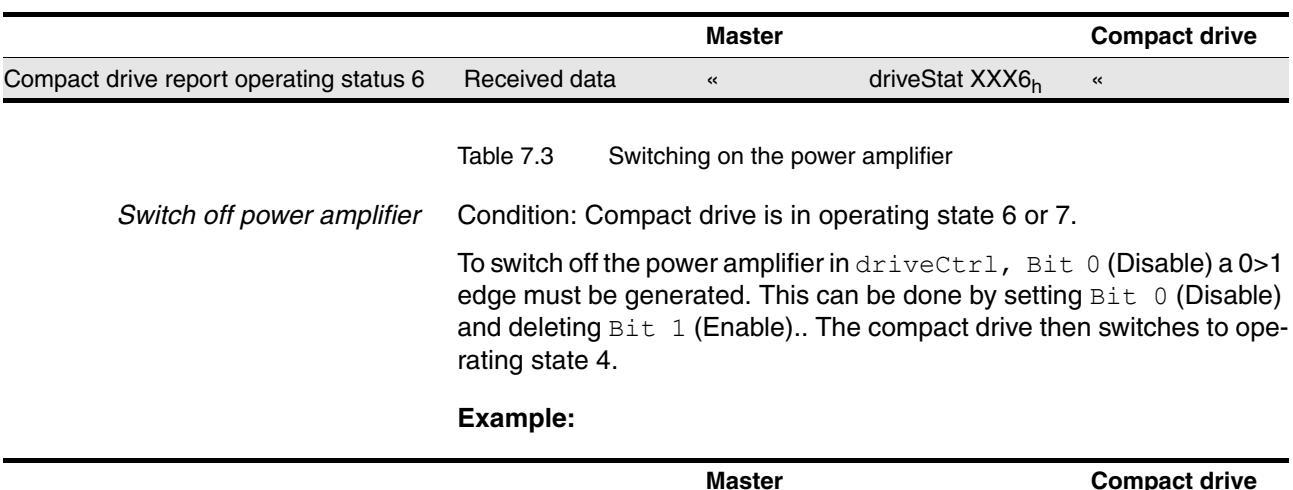

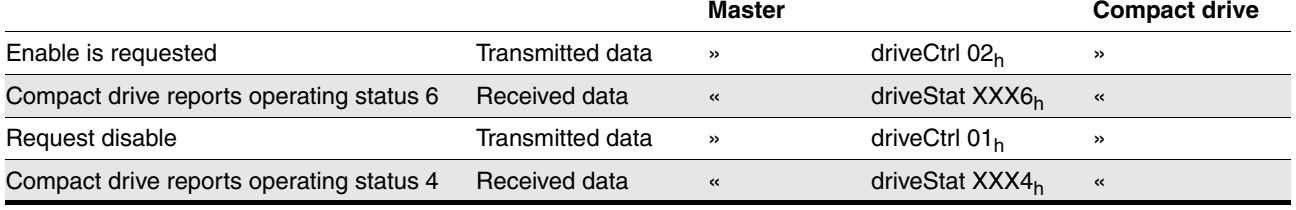

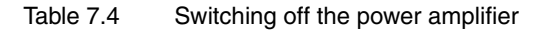

## **7.3.2 Trigger Quick-Stop**

A current movement job can be interrupted over the field bus at any time with the Quick-Stop command. It is triggered by a 0>1 edge in driveCtrl, Bit 2. The compact drive brakes with the specified emergency stop ramp by switching to operating state 7 (Quick-Stop) and comes to a standstill.

The compact drive must be placed in operating state 6 to start a new movement job. Run one of the following steps to do this:

- Fault Reset 0>1 edge in ?driveCtrl, Bit 3
- Quick-Stop release 0>1 edge in driveCtrl, Bit 4

#### **Example:**

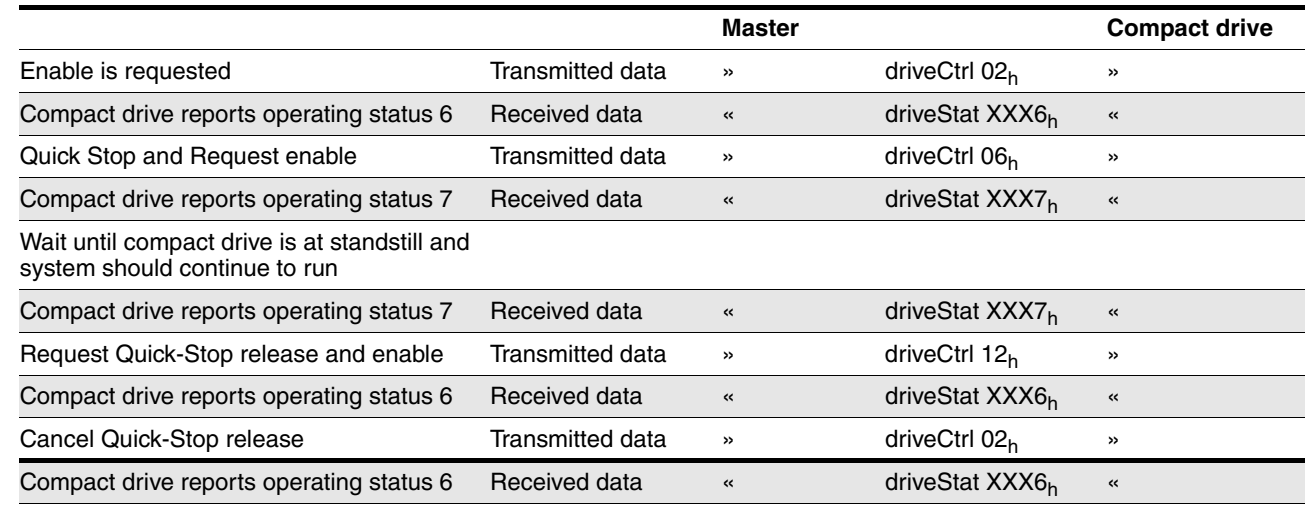

Table 7.5 Triggering Quick-Stop

#### **7.3.3 Fault reset**

If an error occurs during operation, the compact drive switches to operating state 7 (Quick-Stop) or operating state 9 (Fault) depending on the error that has occurred.

After correction of the error the error status can be reset by running a Fault Reset (0>1 edge in driveCtrl, Bit 3).

If the compact drive was originally in operating status 7, after the Fault Reset it switches to operating status 6.

If the compact drive was originally in operating status 9, after the Fault Reset it switches to operating status 4. Then a 0>1 edge in driveCtrl, Bit 1 (Enable) must be sent to switch on the power amplifier again.

#### **Example:**

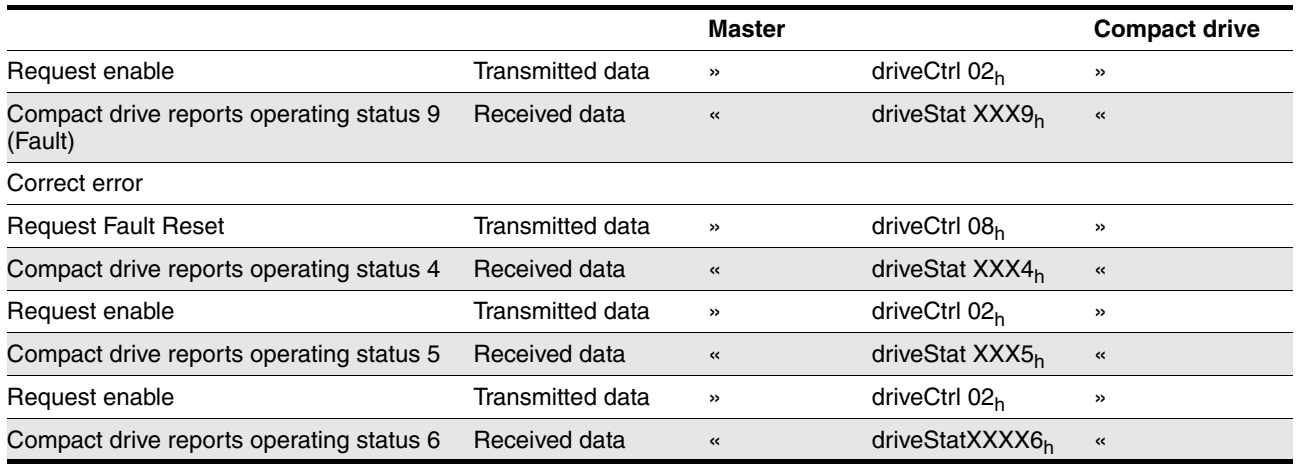

Table 7.6 Fault reset

Note: In this example with the Fault Reset the master device deletes the Bit 1 (Enable) to be able to run an implicit 0>1 edge at Bit?1. This returns the compact drive to operating state 6.

## **7.4 Examples: Operating modes process data channel**

*Transmitted data* You can start movement commands and change them during processing with the transmitted data.

The following fields are available in the process data channel:

- PZD1: modeCtrl Start and change operating mode
- PZD2: vel Setpoint speed, mode-dependent
- PZD3+4: Pos1 and Pos2 position, mode-dependent

<span id="page-48-0"></span>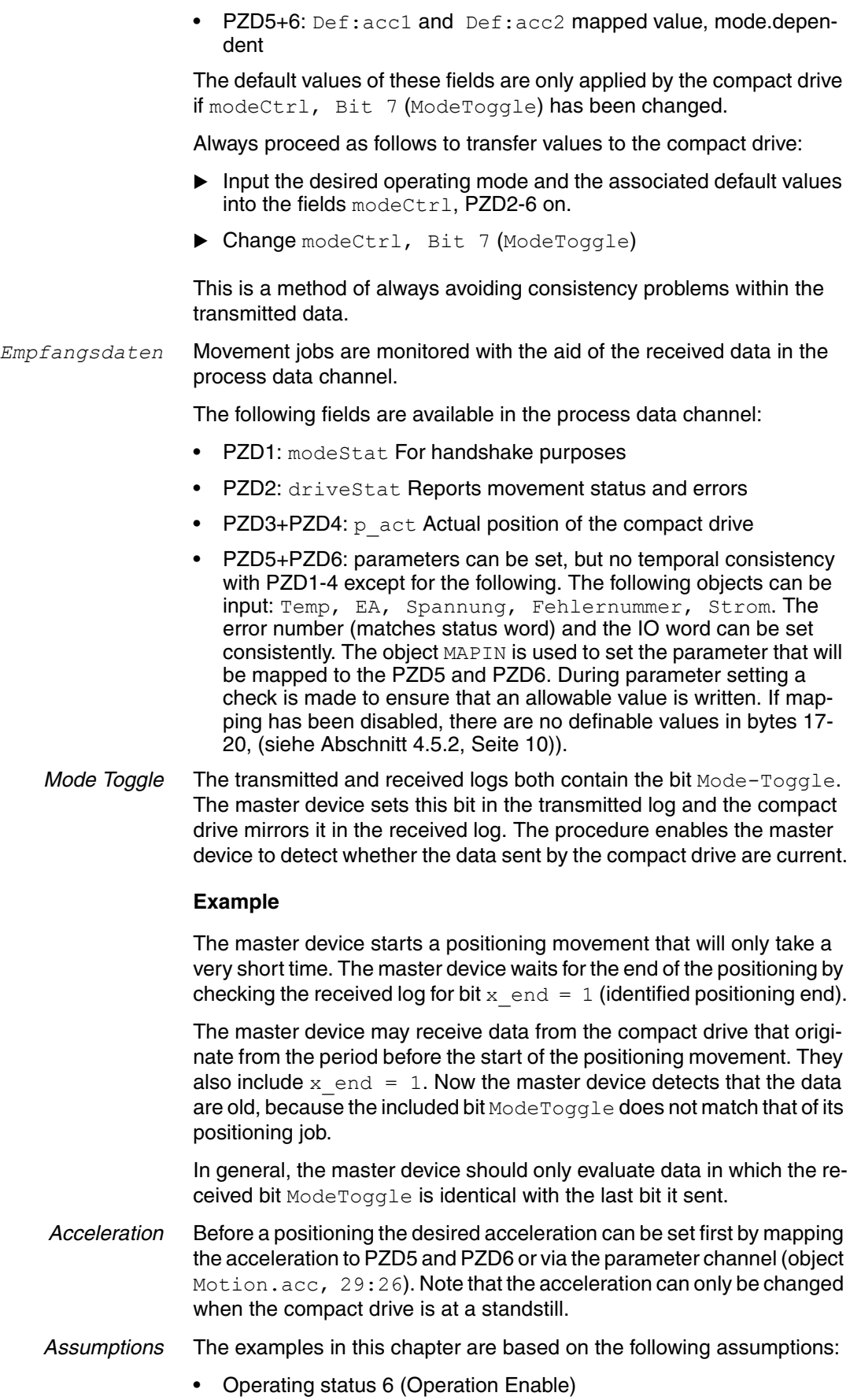

- Compact drive has not yet been referenced (bit  $ref \ o k = 0$ )
- $p \text{ act } = 0$  (actual position)
- **Transmitted data PZD1:** modeCtrl, Bit  $7 = 0$  (ModeToggle)

### **7.4.1 Absolute positioning**

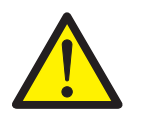

#### **WARNING!**

**Danger of personal injury and damage to system parts by uncontrolled system operation!**

- Note that inputs to these parameters are executed by the drive controller immediately on receipt of the data set.
- Make sure that the system is free and ready for movement before changing these parameters

To start an absolute positioning movement the following setting must be made in the transmitted log:

- Input in PZD2  $(=$   $vel)$  the setpoint speed and in PZD3 and PZD4  $(= P \cos 1 + P \cos 2)$  the target position.
- Input in the field modeCtrl operating mode  $03<sub>h</sub>$  (point-to-point mode, absolute positioning).
- $\triangleright$  Change modeCtrl, Bit 7, so the data will be applied by the compact drive.

#### **Example 1:**

Absolute positioning to position 100.000 (000186A0h)

at a setpoint speed of 1000 rpm  $(03E8_h)$ 

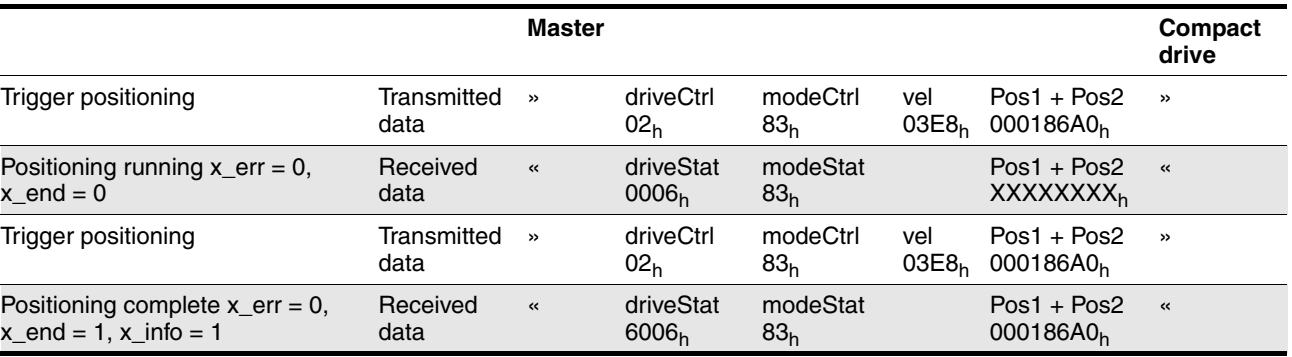

Table 7.7 Point-to-point mode, absolute positioning at constant setpoint speed

Note: The data frame "positioning running" can also be sent multiple times; the field  $Pos1 + Pos2$  contains the current actual position.

#### **Example 2:**

As in example 1, except that the setpoint speed is changed to 2000 rpm  $(07D0<sub>h</sub>)$  during the movement.

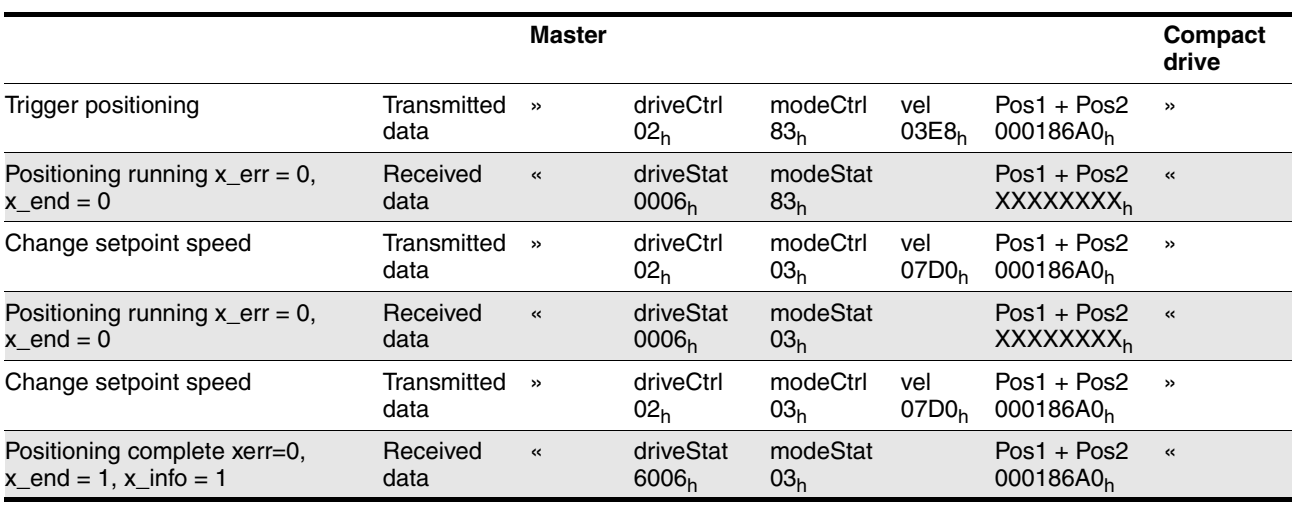

Table 7.8 Point-to-point mode, absolute positioning with change of setpoint speed

Note: The data frame "positioning running" can also be sent multiple times. The field  $Pos1 + Pos2$  contains the current actual position. When the setpoint speed is changed the same target position is sent, because it does not change in this example.

### **7.4.2 Relative positioning**

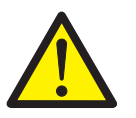

#### **WARNING!**

**Danger of personal injury and damage to system parts by uncontrolled system operation!**

- Note that inputs to these parameters are executed by the drive controller immediately on receipt of the data set.
- Make sure that the system is free and ready for movement before changing these parameters

A relative positioning is run similarly to the absolute positioning. The only change is that the field  $modectr1$  must contain the value  $13_h$ (point-to-point mode, relative positioning). It is also important to ensure that multiple target positions transferred in succession are added.

*Example:* Relative positioning by 100.000 (000186A0<sub>h</sub>) Increments with a speed of 1000 rpm (03E8h)

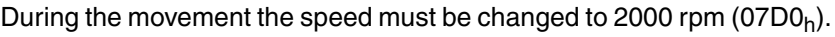

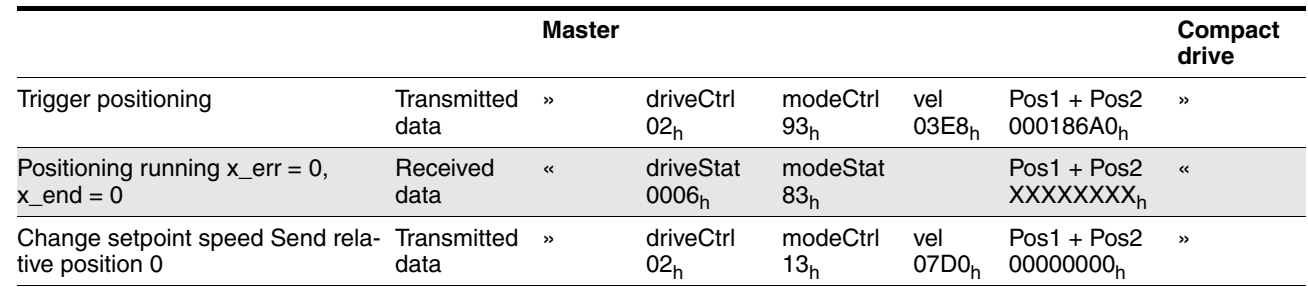

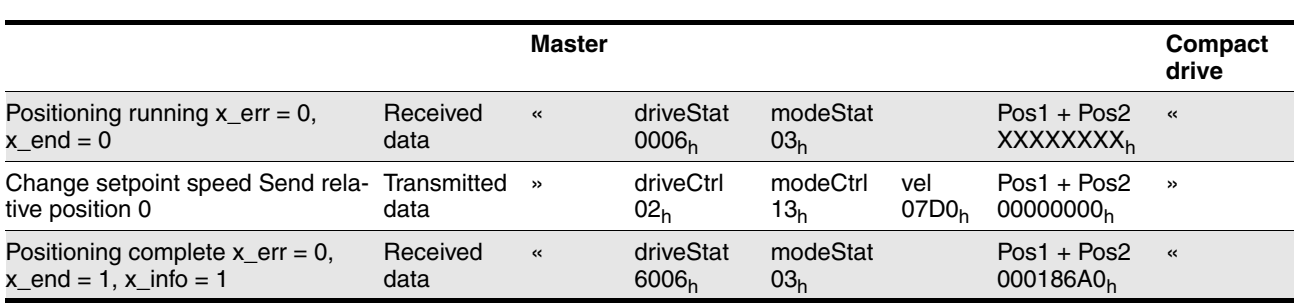

Table 7.9 Point-to-point mode, relative positioning with change of setpoint speed

Comments: The data frame "positioning running" can also be sent multiple times; the field  $P \circ 1 + P \circ 2$  contains the current actual position. When the setpoint speed is changed, the value zero (0) must be sent as the new target position, because the new value is added to the previously calculated target position.

### **7.4.3 Speed mode**

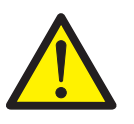

#### **WARNING!**

**Danger of personal injury and damage to system parts by uncontrolled system operation!**

- Note that inputs to these parameters are executed by the drive controller immediately on receipt of the data set.
- Make sure that the system is free and ready for movement before changing these parameters

In speed mode a setpoint speed is specified for the motor, and movement is initiated with no defined finishing point.

You must make the following settings in the transmitted log to start speed mode or to change the setpoint speed while speed mode is running:

- Input in PZD2,  $vel$ , the setpoint speed (Pos1 + Pos2 has no meaning here)
- Input in  $modelCtr1$  operating mode  $04_h$  (speed mode)
- Change modeCtrl, Bit 7, so the data will be applied by the compact drive

#### **Example**

Speed mode is started at a setpoint speed of 1000 rpm  $(03E8<sub>h</sub>)$ .

The setpoint speed is changed to 2000 rpm  $(07D0<sub>h</sub>)$  during the movement.

Speed mode is ended by sending the setpoint speed 0 and then waiting for the compact drive to come to a standstill.

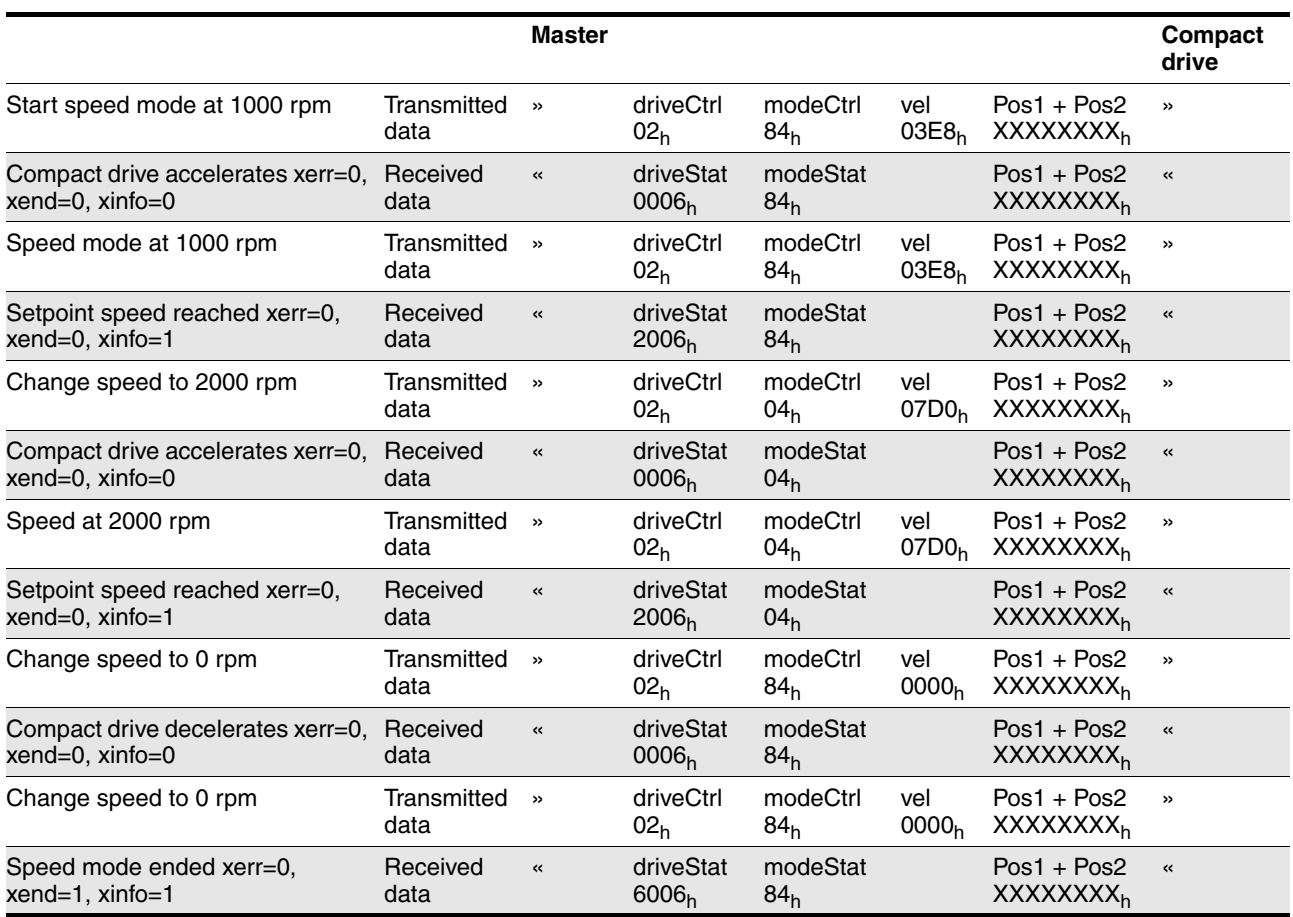

#### Table 7.10

Note: The field  $Pos1 + Pos2$  of the received log contains the current position of the drive in increments.

### **7.4.4 Dimension setting**

During dimension setting a new position is assigned to the current motor position. This only moves the coordinate system, the motor does not move.

You must make the following settings for dimension settings in the transmitted log:

- Input the new position to Pos1 + Pos2.  $(PZD2)$  has no meaning here)
- Input in  $modelCtr1$  operating mode  $02<sub>h</sub>$  (referencing, dimension setting).
- Change modeCtrl, Bit 7, so the data will be applied by the compact drive

*Example:* The motor stops at position "-100.000" (FFFE7960<sub>h</sub>).

Position 200.000 is assigned to the motor (00030D40<sub>h</sub>).

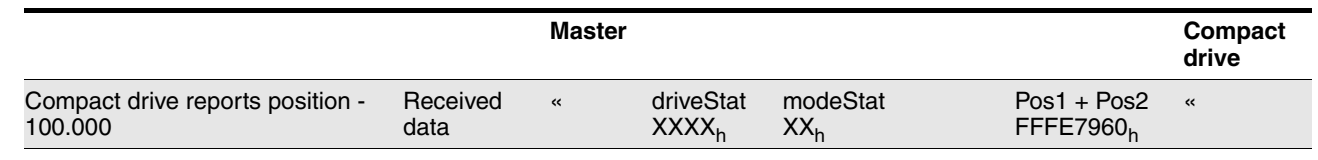

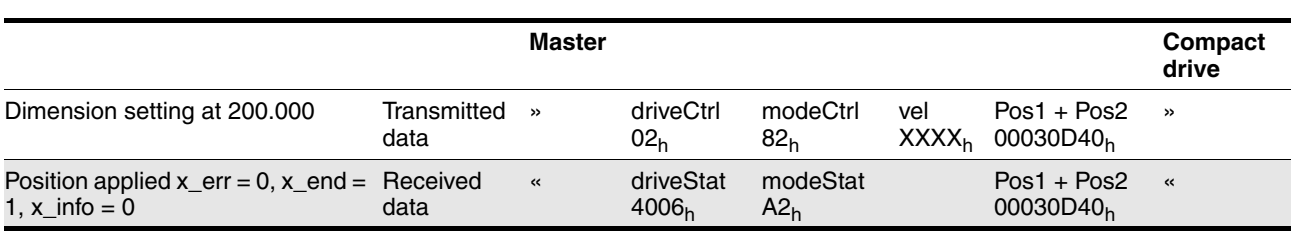

Table 7.11 Dimension setting

#### **7.4.5 Reference movement**

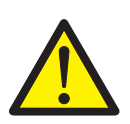

#### **WARNING!**

#### **Danger of personal injury and damage to system parts by uncontrolled system operation!**

- Note that inputs to these parameters are executed by the drive controller immediately on receipt of the data set.
- Make sure that the system is free and ready for movement before changing these parameters

During the reference movement a limit or reference switch is approached and then a new value is assigned to this position.

Before starting a reference movement the parameters must be set appropriately to the requests over the parameter channel. See the controller manual for more information on setting parameters and on running a reference movement.

To start an reference movement the following settings must be made in the transmitted log:

• Input in PZD2 the type of the reference movement  $(PZD3+PZD4)$  is meaningless here).

The types of reference movement are described in the controller manual.

- Input in  $modectr1$  operating mode  $12<sub>h</sub>$  (referencing, reference movement).
- Change  $modelCtr1$ , Bit 7, so the data will be applied by the compact drive

#### **Example**

A reference movement must be run to the negative limit switch (LIMN); this is reference movement type 2.

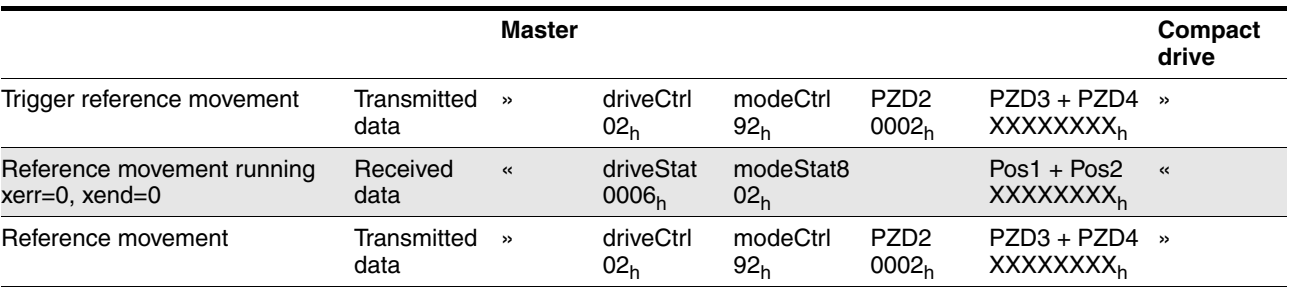

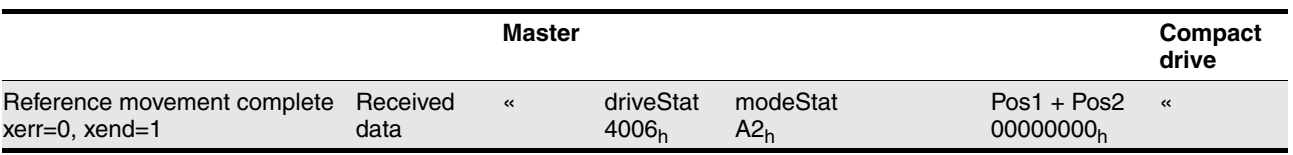

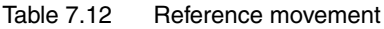

## **7.5 Error signalling in process data channel**

#### <span id="page-54-0"></span>**7.5.1 Synchronous errors**

If a request for an operating mode sent by the compact drive via the transmitted log cannot be processed, the compact drive rejects it and places modeStat, Bit 6 (ModeError) in the received log. This does not interrupt the current process. To find the cause of the error the master device can now read the error number from the object Status.modeError, 30:11 with an access via the parameter channel.

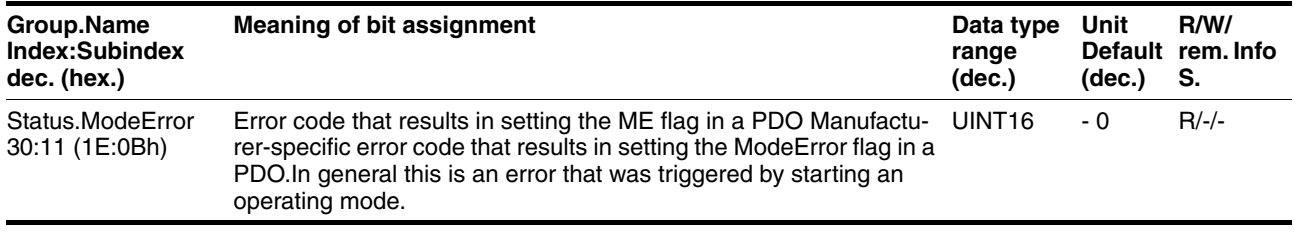

Table 7.13 Profibus parameter group

#### **Example**

The compact drive rotates in speed mode. An attempt is made to run a dimension setting.

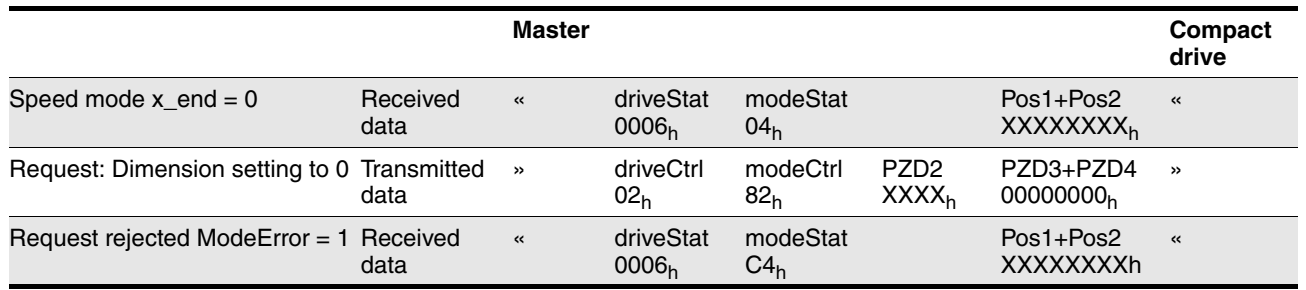

Table 7.14 Synchronous error, Invalid request of an operating mode

Note: If a request for dimension setting is rejected, the compact drive continues to rotate in speed mode without change.

However, the compact drive sends diagnostic telegram to the master device with the corresponding error number.

#### **7.5.2 Asynchronous errors**

Asynchronous errors are triggered by the internal monitoring (e.g. temperature) or by the external monitoring (e.g. limit switch). If an asynchronous error occurs the compact drive responds by braking or by switching off the power amplifier.

Asynchronous errors are displayed as follows:

• Switch to operating state 7 (Quick-Stop) or operating state 9 (Fault).

The change is displayed in the received log driveStat, Bits  $0.03.$ 

- Setting driveStat, Bit 5 (fault by internal monitoring) or driveStat, Bit 6 (fault by external monitoring)
- In case of a fault message by the internal monitoring:

set the bits corresponding to the fault in the object ?Status.FltSig\_SR, 28:18.

In the event of a fault message by the external monitoring: set the bits corresponding to the fault in the object Status. Sign SR, 28:15

- An error number is also assigned to every error. With an asynchronous error the corresponding error number from the object Status.StopFault (32:7) is read.
- *Example:* Fault message triggered by the external monitoring; approach the positive limit switch LIMP.

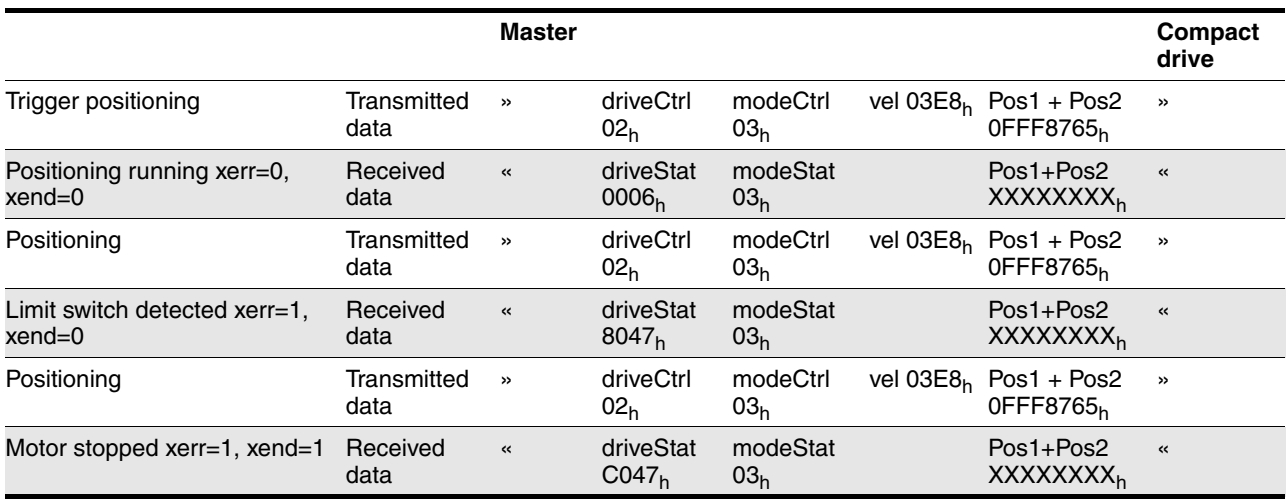

Table 7.15 Asynchronous errors

Note: When a limit switch is detected, the motor brakes to a standstill with the emergency stop ramp and the bit  $x_{err}$  is set. After the motor is at a standstill bit  $x$  end is set.

## <span id="page-56-0"></span>**8 Diagnostics and troubleshooting**

## **8.1 Communication error diagnostics**

Correctly functioning field bus operation is necessary for evaluation of operating and error messages.

*Checking connections* If the compact drive cannot be addressed over the field bus, first check the connections. The controller manual contains the specifications for the compact drive and information on the network and device installation.

Check the following connections:

- System power supply
- Power connections
- Field bus cables and wiring
- Field bus connection
- *Operational error* When the compact drive is functioning correctly with the power amplifier switched off the LED in the connector housing flashes steadily at 0.5 Hz (1 second on, 1 second off). If this is not the case, the compact drive has an operational error. See the controller manual for information on causes of errors and troubleshooting.

*Function test on the field bus* If the drive is connected correctly, check the DIP switch settings.

After correct configuration of the transmission data test the field bus operation.

Apart from the master device, which the drive detects by GSD and addressing, a bus monitor that displays messages as a passive device should be installed.

- Switch the drive system power supply off and on again.
- ▶ Observe the network messages shortly after switching on the drive system. The elapsed time between telegrams and the relevant information of the telegram contents can be read during recording with a bus monitor.

*Possible errors: Addressing, setting parameters, configuration* If the connection to a device cannot be established, check the following:

- Addressing: The address of all network devices must be between "1" and "127". Every network device must have a different address.
- Setting parameters: The parameterised ID number and user-defined parameters must match the values saved in the GSD file.
- Configuration: The data length in the input and output direction must be identical with the length specified in the GSD file.

*If network operation cannot be started, the network function of the drive system must be checked by your local dealer. In this case contact your local dealer.*

### **8.2 Error messages**

The master device receives error messages over the field bus during operation.

The following error messages may be encountered:

- Synchronous error
- Asynchronous error
- Error during operating mode control over process data channel.

#### **8.2.1 Synchronous error**

If the compact drive cannot process a command in the parameter channel, the master device receives a synchronous error message directly from the compact drive.

*Error message in the parameter channel* The error message is output as a response to a faulty parameter transmission. The cause of the error is output in the PWE as "ErrorCode" in bytes 5…8.

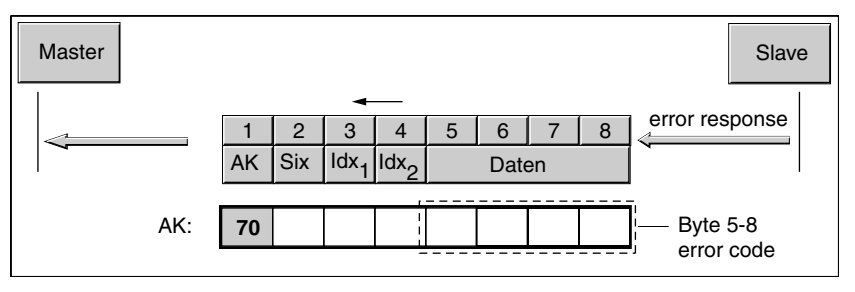

Figure 8.1 Error message in the parameter channel

*Causes of a synchronous error* Possible causes of a synchronous error are:

- Error during execution of an action or control command.
- Parameter value outside the allowed value range
- Illegal action or control command during a running process
- Access to unknown object (Index/Subindex)

The table on page [8-3](#page-58-0) shows all error messages that can occur with the compact drive.

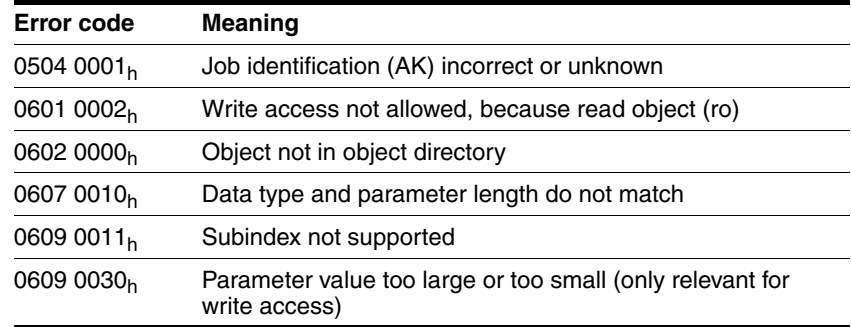

| Manufacturer-specific error, "xxxx" corresponds to the error<br>0800 $xxxxh$<br>number of the compact drive. The error number is listed in<br>the error number table of the controller manual | Error code | <b>Meaning</b> |
|----------------------------------------------------------------------------------------------------|------------|----------------|
|                                                                                                    |            |                |

<span id="page-58-0"></span>Table 8.2 Error codes

#### **8.2.2 Asynchronous error**

If a device error occurs, an asynchronous error is sent by the monitoring instruments of the compact drive.

In the case of asynchronous errors that result in a movement interruption the compact drive sends a diagnostic telegram.

An asynchronous error is sent via different objects:

- In the received log in the parameter Status.driveStat, 28:2 with the following bits:
	- Bit 15, x\_err

Error status during processing

Cause via the Bits 5 und 6 evaluate

– Bit 5

Error message of an internal monitoring signal (e.g. overtemperature)

The error information is input bit-coded in the Status.FltSig SR, 28:18 parameter.

– Bit 6

Error message of an external monitoring signal

(e.g. movement interruption by limit switch)

The exact cause is input bit-coded in the Status. Sign SR, 28:15 parameter.

Bit 7 Controller warning message (e.g. warning of overtemperature)

The error information is input bit-coded in the Status. Warn-Sig, 28:10 parameter.

The last interruption cause is also input in the parameter  $Sta$ tus.StopFault, 32:7 as error number.

The error numbers and their meaning are listed in Chapter 7, "Diagnostics and troubleshooting" of the controller manual.

In the diagnostics telegram with the corresponding error number. The error number is identical with that in the parameter  $Sta$ tus.StopFault, 32:7.

#### **Error message**

If the controller sets the  $x_{err}$  bit, it interrupts the movement mode immediately and reacts either with braking or immediate shut-down of the power amplifier in accordance with the error class. Together with the

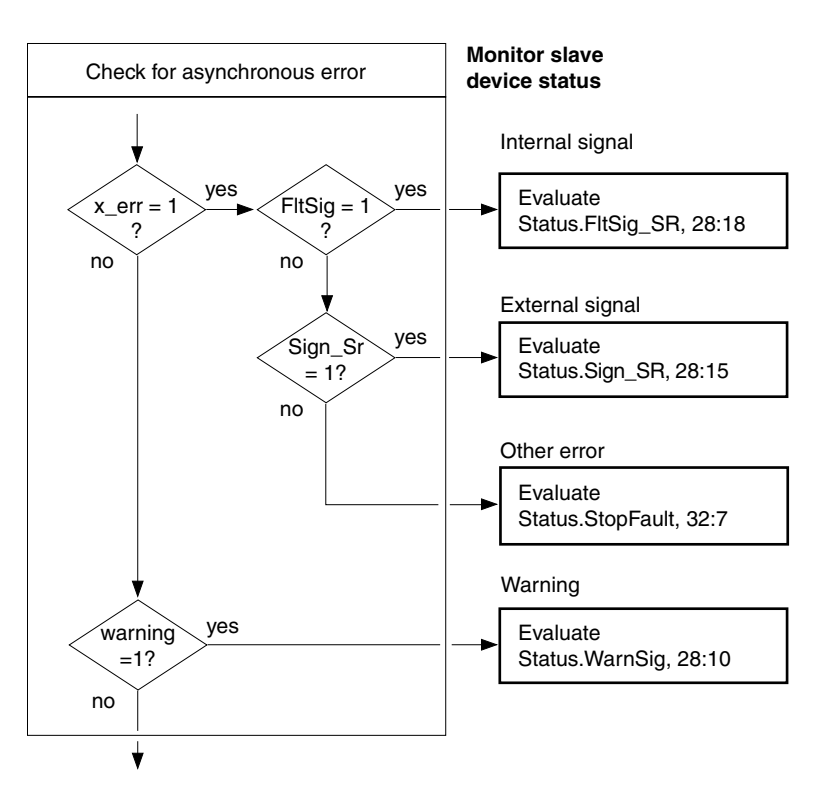

Bit15, x err is Bit 6 or Bit 7 set. The meaning of the error message can be found with the corresponding parameter.

Figure 8.3 Evaluating asynchronous errors

As a simplified procedure the master device can also just evaluate the diagnostics telegram and react or visualise the error numbers accordingly.

For more information on parameters, error classes and on troubleshooting see the controller manual section on "Diagnostics and troubleshooting".

### **8.2.3 Error during operating mode control via process data channel**

You can trigger and modify movement jobs via the process control. If the compact drive cannot process the request, the compact drive sends a diagnostic telegram to the master device and sets one of the error bits in the received data.

## <span id="page-60-1"></span>**9 Parameters**

## <span id="page-60-2"></span>**9.1 Overview Parameters**

#### <span id="page-60-0"></span>**Parameter groups**

- *CAN* CAN bus settings *Capture* "Fast position capture" function *Commands* Save parameter status change in EEPROM Initialise default parameters *Control* Controller settings *ErrMem0* Error memory *Homing* "Referencing" operating mode *I/O* Status and definition of inputs and outputs *Motion* Operating function "Definition of direction of rotation" Operating function "Quick-Stop" Default setpoint speed Acceleration and deceleration *Profibus* Profibus settings *ProgIO0..3* Operating function "Programmable inputs/outputs" *PTP* "Point-to-point" operating mode
	- *RS485* RS485 bus settings
	- *Settings* User device names Phase currents Monitoring inputs
		- *Status* Status information
			- *VEL* "Speed mode" operating mode

The above table shows all parameter groups; this document only lists the parameters for the field bus described. See the relevant controller manual for the device-specific parameters.

#### **Range of values**

In the case of parameters with range of values specified the valid range of value depends on the data type.

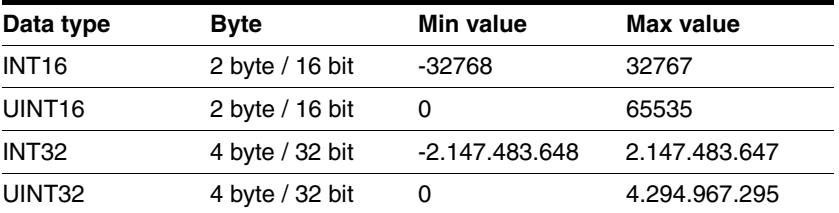

Table 9.1 Data types and ranges of values

# <span id="page-61-0"></span>**9.2 Parameter groups**

## <span id="page-61-1"></span>**9.2.1 "Profibus" parameter group**

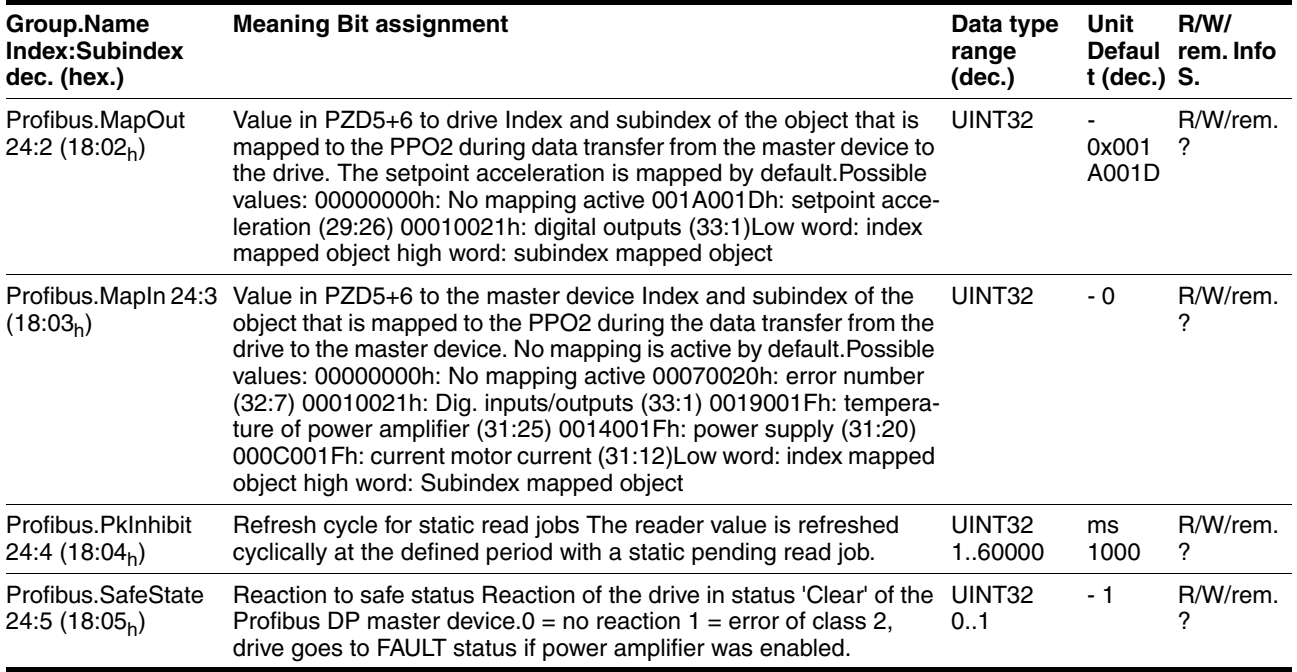

Table 9.2 "Profibus" parameter group

## <span id="page-62-0"></span>**10 Accessories and spare parts**

The following are available as accessories and spare parts:

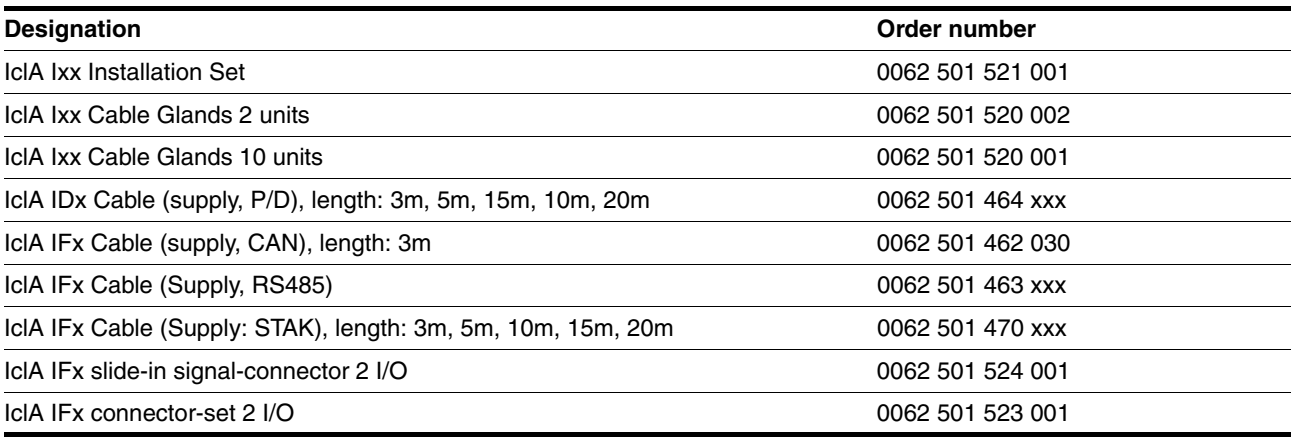

Table 10.1 Accessories for the compact drives

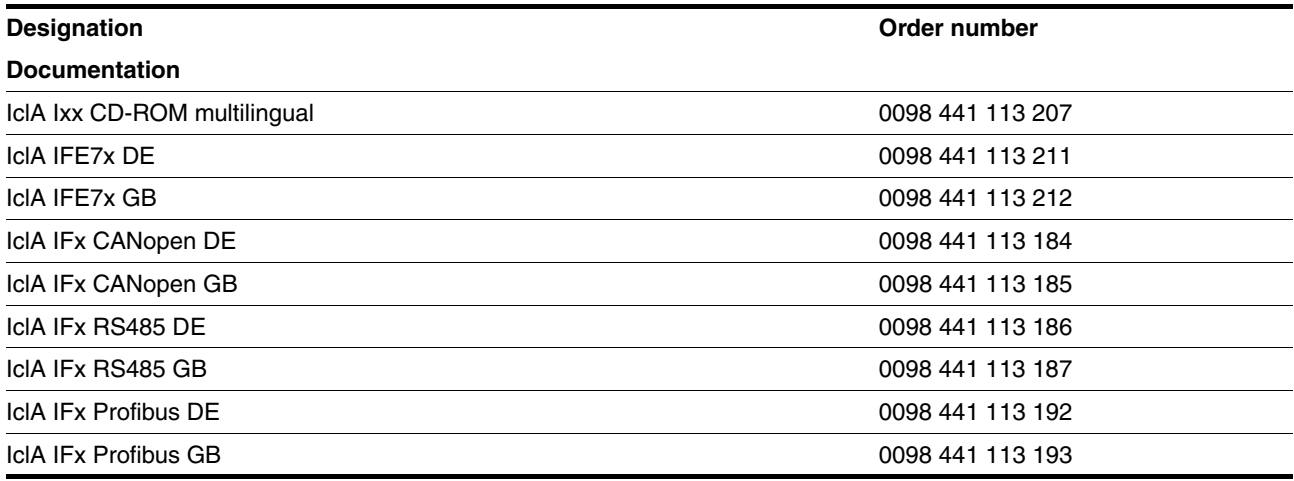

Table 10.2 Documentation for the compact drives

#### **Recommended suppliers for Profibus cables:**

- Profibus Cable (M12-M12) xxm: Profibus signal line, prepared both ends with M12 plug connector- M12 coupling, 5-pin B-coded. Supplier: Lumberg, www.lumberg.de Order no.: 0975 254 101 / ... M
- Profibus Cable (M12 SubD) xxm: Profibus signal line prepared both ends with M12 coupling, 5-pin B-coded, 9-pin SubD plug connector with switchable terminator. Supplier: Lumberg, www.lumberg.de Order no.: 0975 254 104 / ... M
- Profibus Cable (M12 SubD) xxm: Profibus signal line prepared both ends with M12 plug connector, 5-pin B-coded, 9-pin SubD plug connector with switchable terminator. Supplier: Lumberg, www.lumberg.de Order no.: 0975 254 105 / ... M

The crimping pliers required for preparing cables are obtained directly from the manufacturer.

- Crimping pliers for power supply: AMP 654174-1
- Crimping pliers for multifunction interface and 24-V signal interface: Molex 69008-0982
- Crimping pliers for field bus interface: Molex 69008-0724

## <span id="page-64-0"></span>**11 Service, maintenance and disposal**

## <span id="page-64-1"></span>**11.1 Service address**

Please contact your local dealer if you have any questions or problems. Your dealer will be happy to give you the name of a customer service outlet in your area.

## **11.2 Replacing units**

After a slave unit has been replaced, the new unit should operate in exactly the same way as the old one. The new unit must have the same parameter settings to ensure this.

If the default values of other parameters need to be changed, these values can be stored on the master controller. They must be sent every time the compact drive is started, e.g. in the ReadyToSwitchOn status.

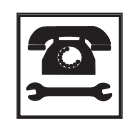

*Your local dealer offers drivers for control by Siemens PLC controllers. If you need these drivers, contact your local dealer's technical service.*

# <span id="page-66-0"></span>**12 Supplement**

# **13 Glossaries**

## **13.1 Terms and abbreviations**

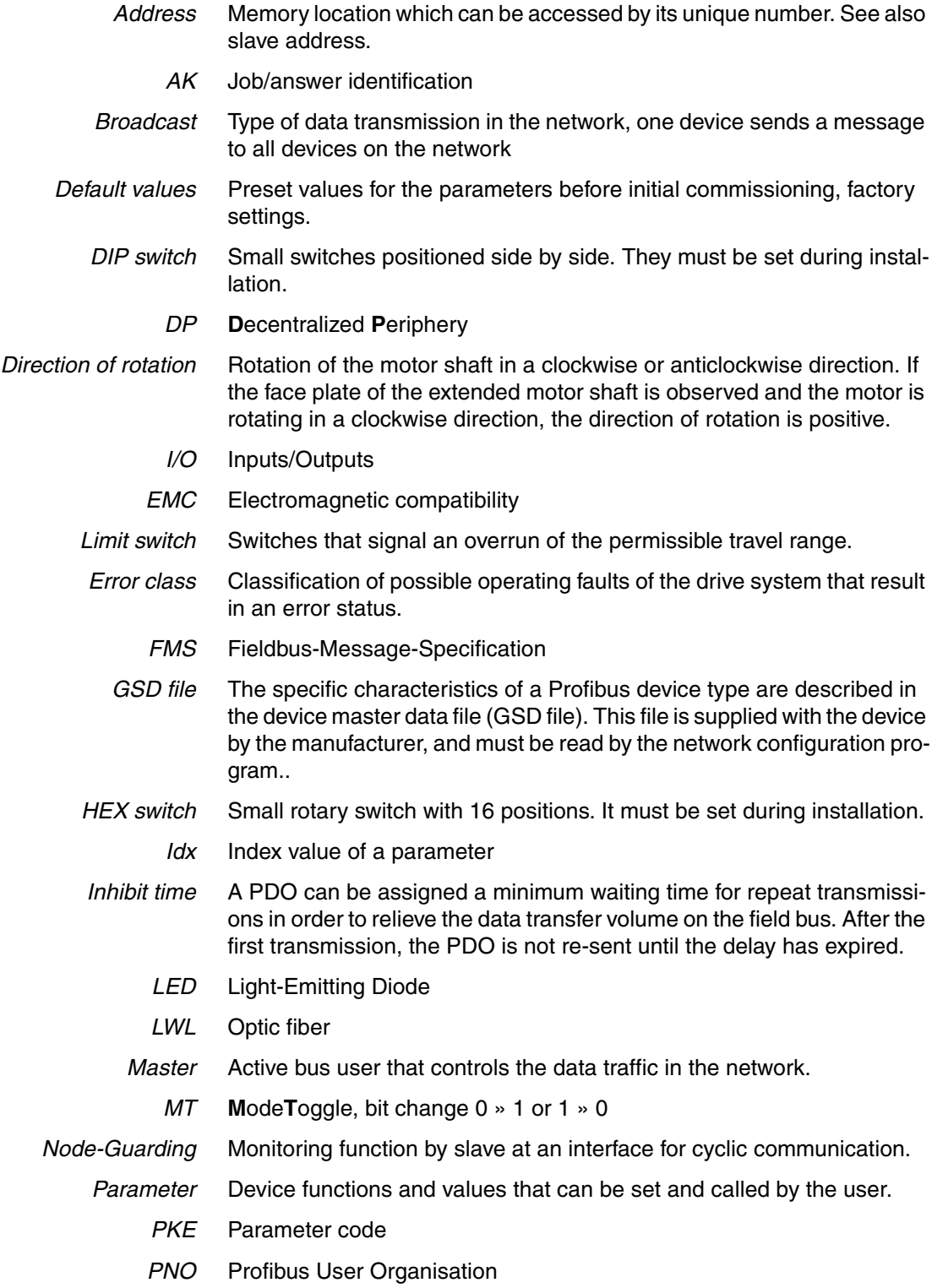

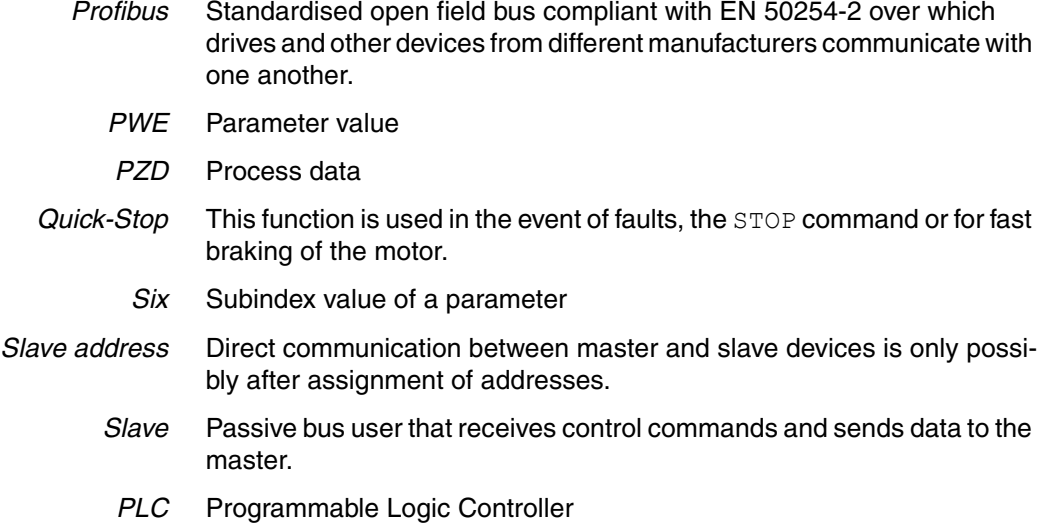

# **14 INDEX**

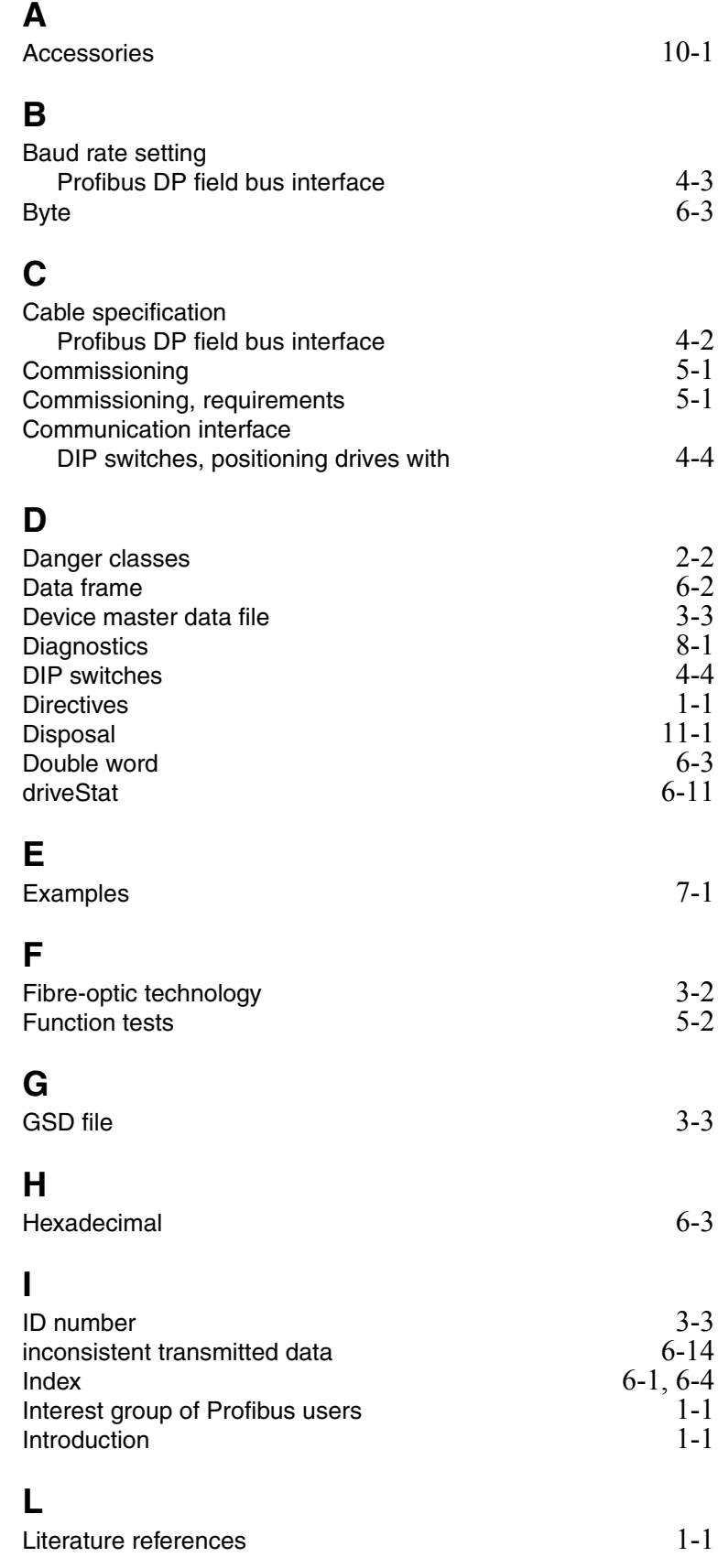

## **M**

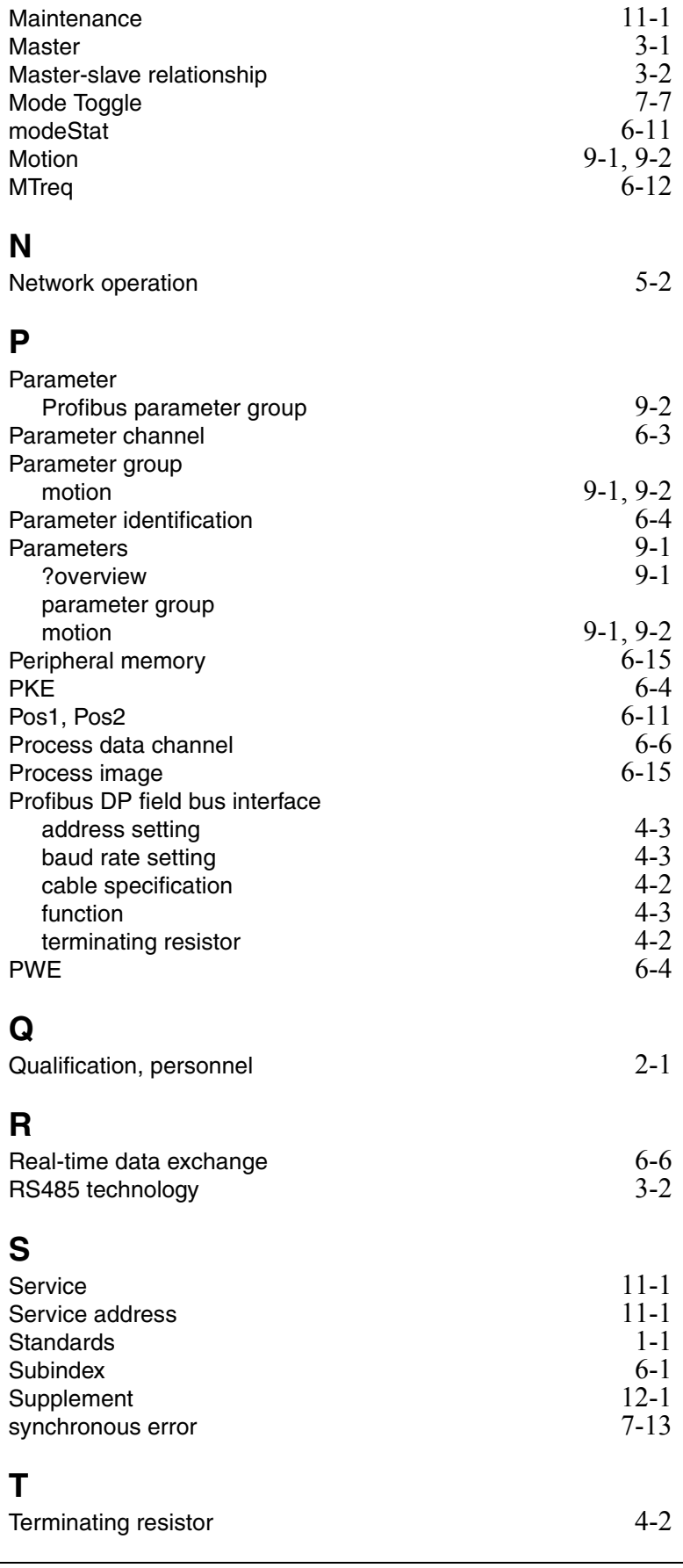
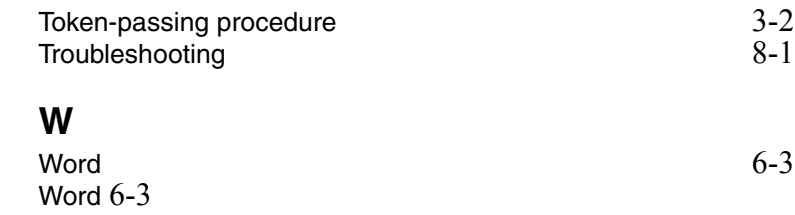